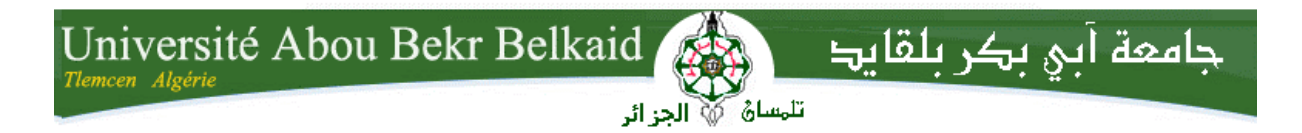

**République Algérienne Démocratique et Populaire Université Abou Bakr Belkaid– Tlemcen Faculté des Sciences Département d'Informatique**

## **Mémoire de fin d'études**

## **Pour l'obtention du diplôme de Master en Informatique**

*Option : Génie Logiciel*

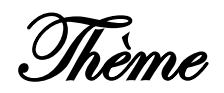

# **Réalisation d'un système de partage du dossier électronique du patient**

**Réalisé par :**

- Ghomari Mehdi
- Zehhar Taha

*Présenté le 4 Juillet 2019 devant le jury composé de :*

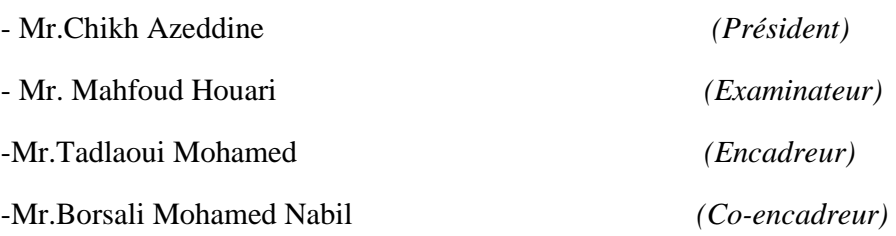

Année universitaire: 2018-2019

# Remerciements

Avant tout nous remercions Allah qui nous a donné le courage et la volonté pour accomplir ce travail.

Nous remercions notre professeur et encadreur Mr. Tadlaoui Mohamed, c'est grâce à lui que nous avons pu parcourir ce chemin et arriver à un tel résultat, merci Monsieur pour votre aide, encouragement, et pour vos conseils qui ont un grand impact dans la réussite de notre projet.

On tient aussi à remercier sincèrement Mr. Borsali Mohamed Nabil et Mr. Bendahmane Fouad qui nous ont aidé par leurs conseils et informations durant notre travail.

Nous tenons à remercier aussi les membres du Jury M. Chikh Azeddine et M. Mahfoud

Houari qui nous ont honoré par leur présence et accepté d'évaluer notre travail.

Et bien sûr nous remercions nos parents pour leurs soutiens, les enseignements du département d'informatique pour leurs efforts durant tous notre chemin universitaire.

# Dédicace

C'est avec profonde gratitude et sincères paroles, que je dédie ce travail de fin d'études à mes chers parents pour leurs sacrifies et l'amour, qu'ils m'ont donné, Dieu leurs prête

santé et longue vie.

A mon cher cousin Zakaria qui m'a toujours encouragé ;

A mes chers frères,

A mon binôme pour tout ce qu'il a fait pour la réussite de ce travail ;

A mes trois chers amis Amine et Oum Elkheir et Leila ;

A tout membre de ma famille.

# Ghomari Mehdi

# Dédicace

A mes chers parents, aucun hommage ne pourrait être à la hauteur de l'amour Dont ils ne cessent de me combler. Que dieu leur procure bonne santé et longue vie.

A mes chères sœurs pour leur soutien moral.

A mes adorables **Manel** et **Younes** je vous souhaite un avenir plein de bonheur.

A mon binôme Mehdi pour son sérieux et détermination.

A tous mes amis, En témoignage de l'amitié sincère qui nous a liée. Je vous dédie ce travail en vous souhaitant un avenir radieux et plein de réussite.

A tous les gens qui ont cru en moi et qui me donnent l'envie d'aller en avant, Je vous remercie tous, votre soutien et vos encouragements me donnent la force de continuer.

Zehhar Taha

## Table des matières

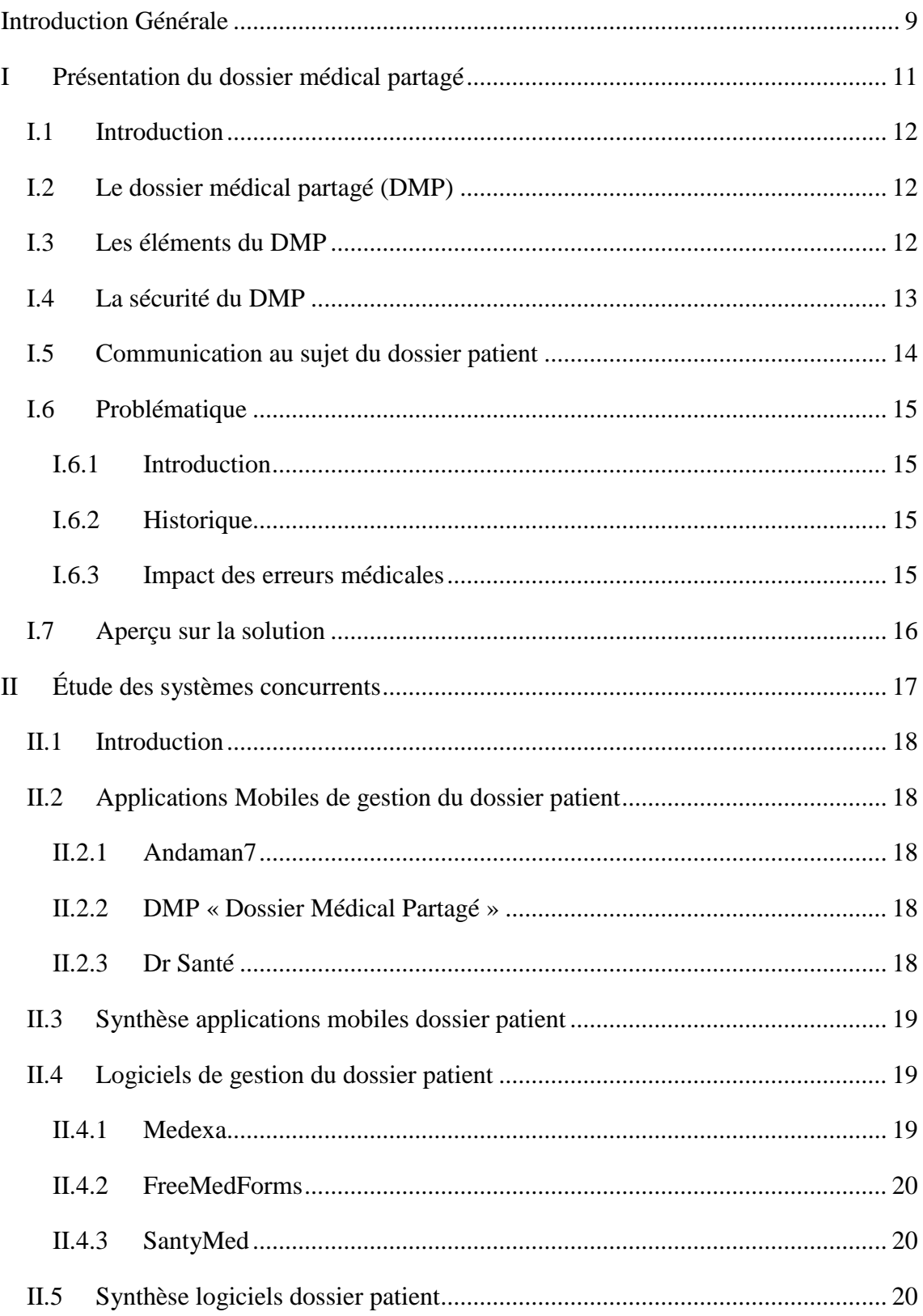

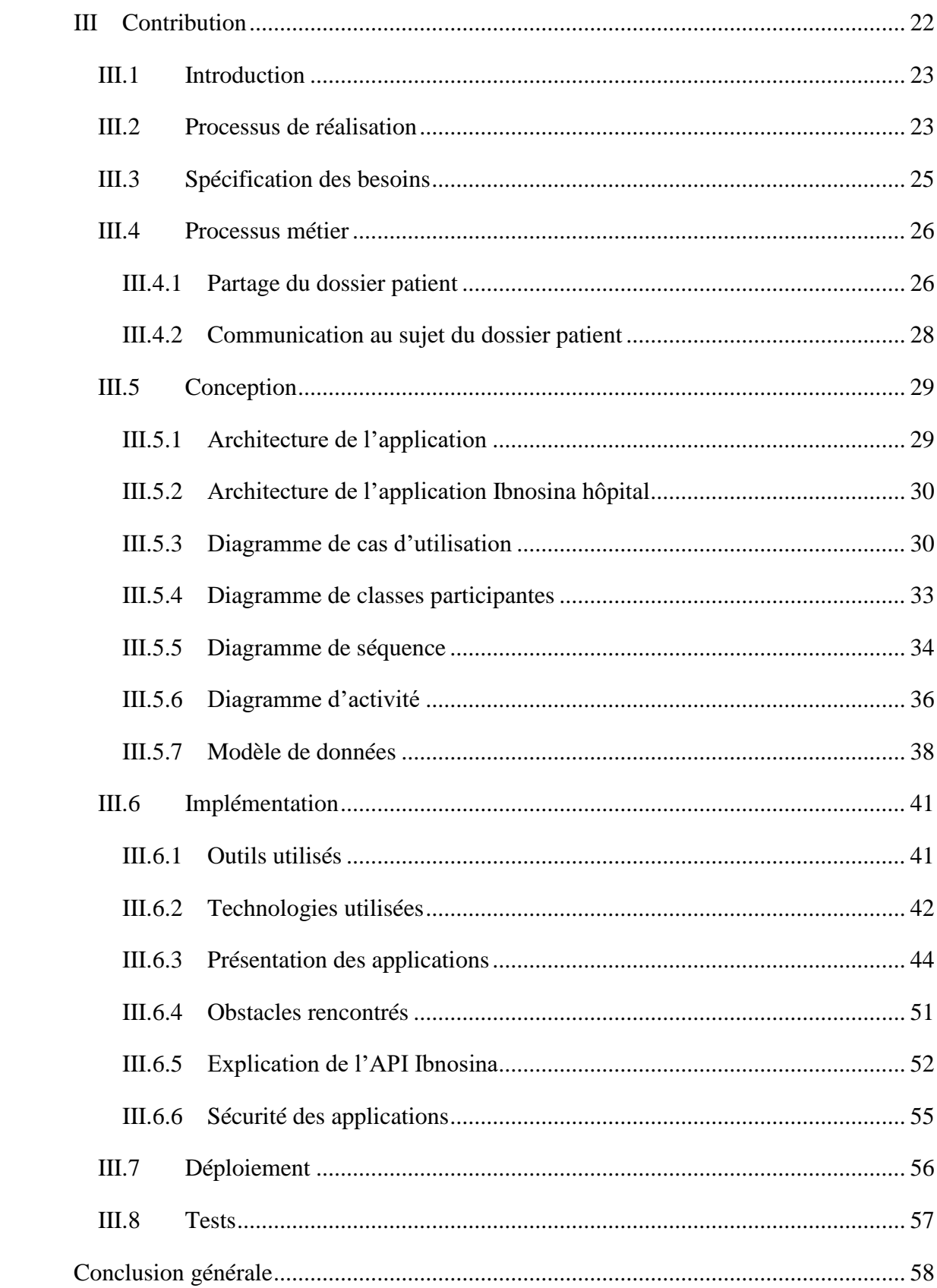

# **Table des figures**

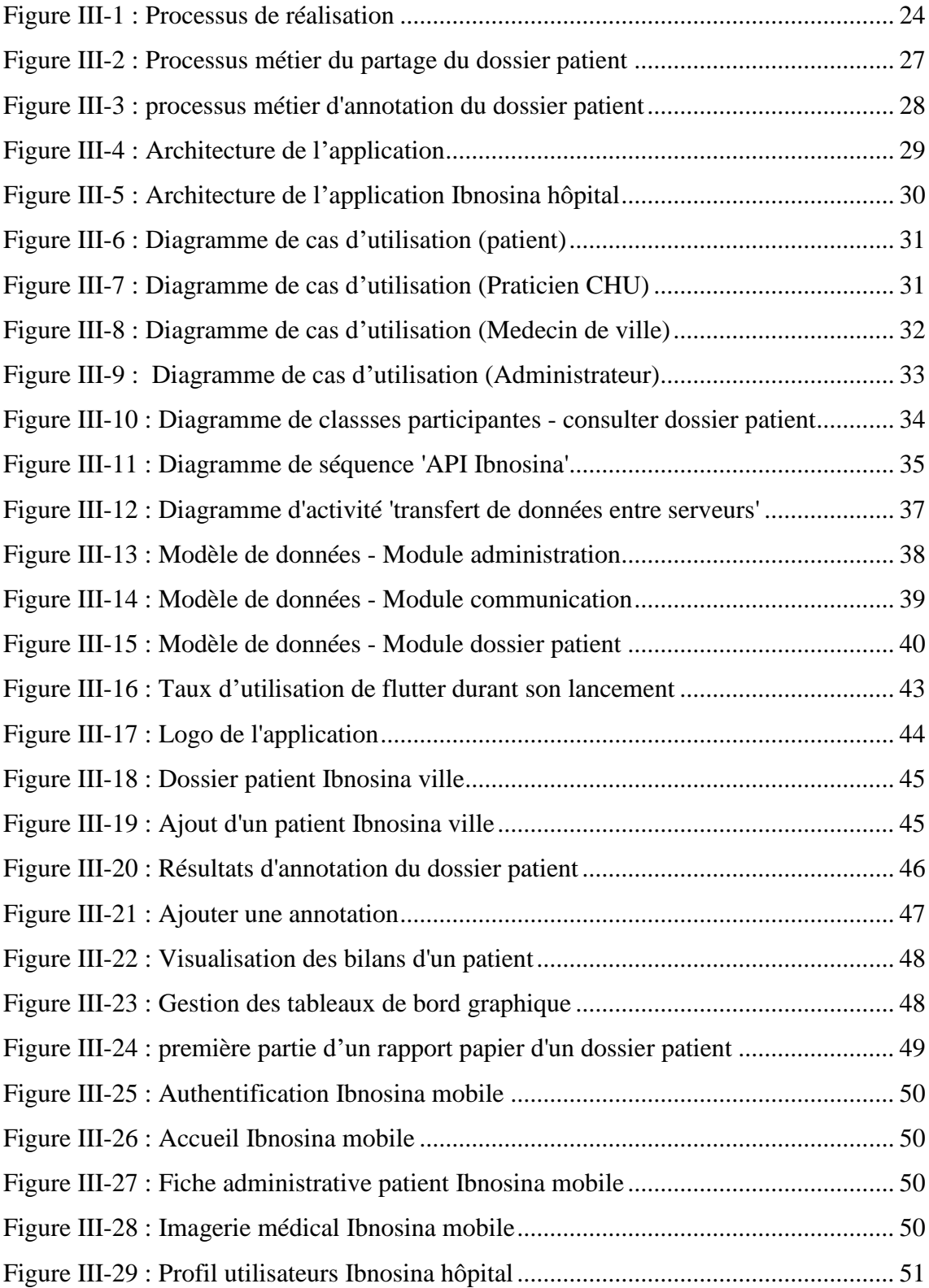

## **Table des tableaux**

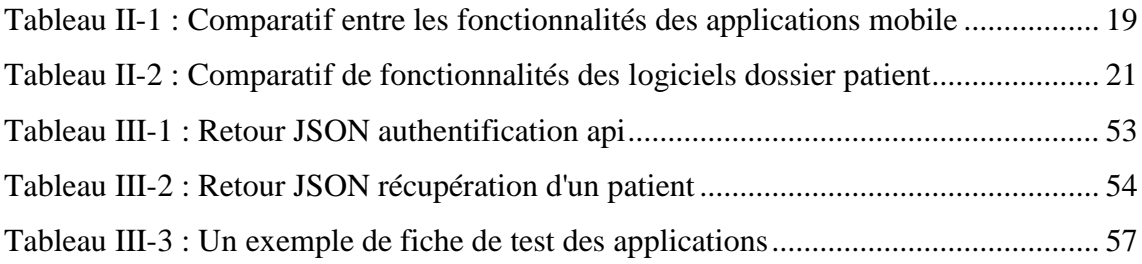

## **Table des abréviations**

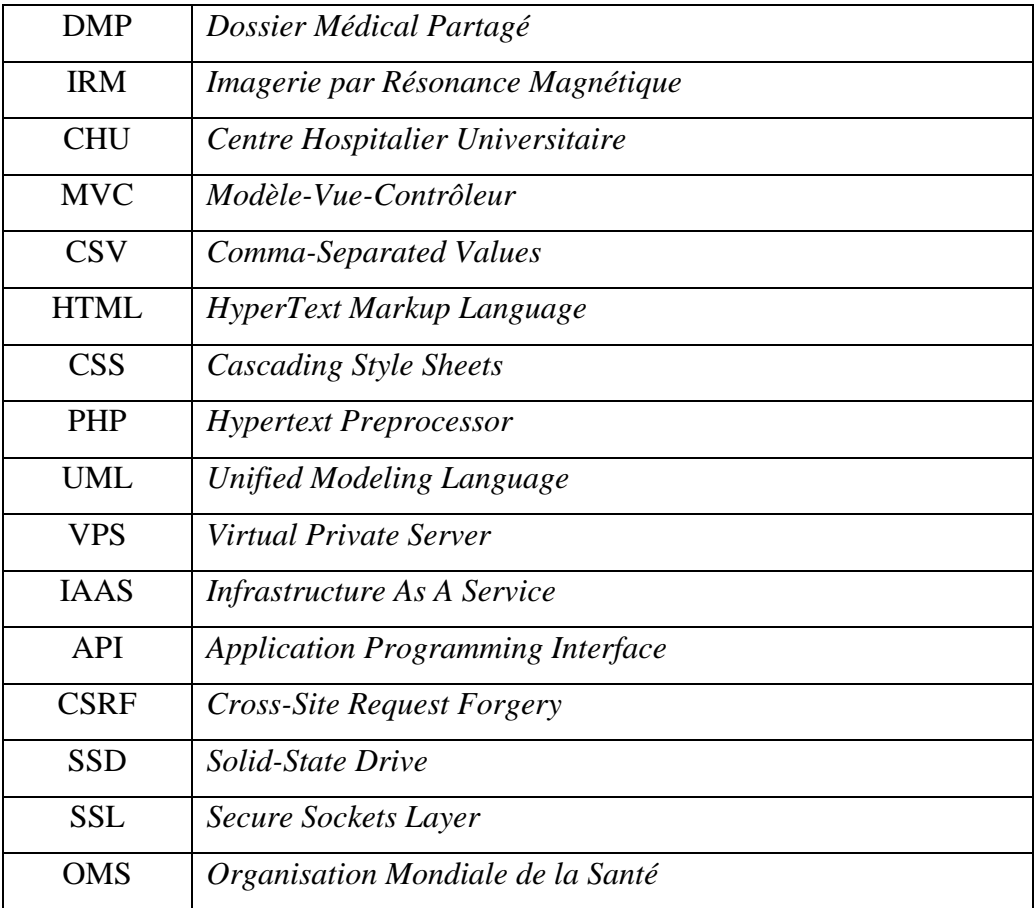

## <span id="page-9-0"></span>**Introduction Générale**

L'apparition de l'informatique a conduit à plusieurs changements dans différents domaines, ceci s'applique aussi sur le domaine médical, l'utilisation des nouvelles technologies s'accélère de plus en plus, l'informatisation est devenue un phénomène primordial dans nos jours.

L'un des projets majeurs dans le domaine médical est la mise en place d'un dossier médical partagé, qui est un outil moderne et adéquat pour favoriser les coordinations des soins et consultations et faciliter le partage des informations entre les professionnels de santé.

Plusieurs projets dans ce contexte ont été réalisés. Aujourd'hui, il existe plusieurs logiciels ou applications mobiles de gestion du dossier médical partagé, mais la majorité sont incomplets (ne comprennent pas tous les composants du dossier).

Notre but dans ce travail est de créer un dossier médical partagé qui aide à abandonner le plus possible les versions papiers dans toutes les fonctionnalités hospitalières, et à établir une relation ville-hôpital et pour cela ce dossier doit être :

- Complet et rassemble toutes les informations concernant le patient et la coordination de ses soins.
- Il doit permettre au professionnel de santé de partager l'information de façon sécurisé et à tout moment.
- Faciliter la recherche de n'importe quelle information structurée qui se trouve dans le dossier.
- Partagé entre le corps médical et les patients.

La multitude des données contenues dans le dossier patient fait de ce support un élément indispensable en établissement de santé. Il suit le patient de son entrée à sa sortie. Il est le témoin du parcours de santé. C'est à travers lui que se reflète la qualité des soins produits [1].

C'est dans le cadre de cette réflexion que s'inscrit ce travail, pour répondre au besoin d'amélioration de la qualité du dossier médical du patient, les différentes manières de son partage, en continuité sur un projet fait l'année passée intitulé 'Réalisation d'un système d'aide à la prescription et à l'analyse pharmaceutique' [2] et en collaboration avec plusieurs projets réalisés cette année :

- Réalisation d'un système de sécurisation de soins ;
- Réalisation d'une application d'aide à la préparation des doses de chimiothérapie ;
- Thèse de doctorat sur les annotations sur le dossier patient.

Ce mémoire est organisé comme suit :

Le premier chapitre décrit de façon générale le dossier médical partagé, ses composantes, et les différentes manières de communiquer entre praticiens a propos du dossier patient.

Le deuxième chapitre présente une étude de l'existant de quelques logiciels et applications mobiles existants sur internet et une comparaison entre ces derniers.

Dans le troisième chapitre nous présentons notre contribution dans le projet en commençant par montrer le processus de réalisation et la spécification des besoins, puis le processus métier du partage du dossier patient, une architecture globale du projet et ses différentes applications ainsi que ses différents modules. Par la suite nous présentons quelques diagrammes des différentes parties du projet et les outils utilisés et nous terminons par une présentation des applications.

# <span id="page-11-0"></span>**I Présentation du dossier médical partagé**

## <span id="page-12-0"></span>**I.1 Introduction**

Ce chapitre est une présentation générale du dossier médical partagé, il présente l'objectif de ce dossier, les éléments constituants, les différentes manières de le partager, et comment le sécuriser.

## <span id="page-12-1"></span>**I.2 Le dossier médical partagé (DMP)**

Le DMP est un dossier médical informatisé appartenant à la personne soignée reprenant toutes les informations médicales du patient, il est sécurisé (il garantit un très haut niveau de sécurité et de confidentialité des données personnelles) [3],

Il permet aux personnels médicaux de consulter :

- Les données du patient : adresse, date de naissance et numéro d'immatriculation et le numéro d'identification du patient, …etc.
- Les informations médicales relatives à un patient, nécessaires à la coordination des soins : prescriptions, synthèses médicales, comptes rendus d'hospitalisation, résultats d'analyses, mentions d'allergies, …etc.
- L'historique clinique et médicamenteux d'un patient indépendamment du lieu et du moment.

Le but principal du DMP est de fournir au médecin traitant l'information la plus complète pour qu'il puisse proposer le traitement ou les examens les plus adaptés et même d'éviter des redondances inutiles d'examens ou de prescriptions.

## <span id="page-12-2"></span>**I.3 Les éléments du DMP**

Le DMP est composé de plusieurs informations différentes [4] :

1) Le dossier socio-administratif :

- Nom complet ;
- Sexe ;
- Date de naissance ;
- Numéro du dossier ;
- Adresse ;
- Téléphone ;
- Profession ;
- Numéro de sécurité sociale ;
- Mode de vie (Tabac, alcool, drogue) ;
- Médecin traitant ;
- Groupe sanguin.
- 2) Histoire médicale actualisée :
	- Antécédents personnels ;
	- Antécédents familiaux ;
	- Facteurs de risques.
- 3) Informations recueillis dès le premier contact ou durant le séjour hospitalier :
	- La lettre du médecin qui est à l'origine de la consultation ou de l'admission ;
	- Les motifs d'hospitalisation ;
	- La recherche d'antécédents et de facteurs de risques ;
	- Les actes médicaux d'un patient ;
	- Les phytothérapies que prend un patient ;
	- La nature des soins dispensés et les prescriptions établies lors de la consultation externe ou du passage aux urgences ;
	- Les informations relatives à la prise en charge en cours d'hospitalisation : état clinique, soins reçus, examens para cliniques, notamment d'imagerie ;
	- Le compte rendu opératoire ;
	- Les éléments relatifs à la prescription médicale, à son exécution et aux examens complémentaires ;
	- Le compte rendu d'hospitalisation et la lettre rédigée à l'occasion de la sortie.

## <span id="page-13-0"></span>**I.4 La sécurité du DMP**

La sécurité du DMP représente un enjeu très important pour tous les utilisateurs, patients ou professionnels de santé qui alimentent et utilisent ce système. Elle est indispensable pour la réalisation de soins de qualité. Les principales propriétés recherchées sont : l'intégrité, la confidentialité et la disponibilité [5].

• L'intégrité : Garantir le bon fonctionnement du système, la donnée qui arrive est-elle la bonne ? N'a-t-elle pas été corrompue en route ?

• La confidentialité : La confidentialité des données transitant ou stockées sur le système. Limiter les accès à celles-ci aux seules personnes autorisées.

• La disponibilité : Est-ce que la donnée arrive au bon moment ? N'y a-t-il pas de retard lié à la saturation du réseau ? Est-ce qu'une panne de serveur, une panne électrique ne va pas induire un arrêt total du service ?

## <span id="page-14-0"></span>**I.5 Communication au sujet du dossier patient**

Pour la réalisation de toute chose dans n'importe quelle situation, les êtres humains doivent communiquer.

Si les professionnels de santé possèdent des capacités relationnelles qui vont s'améliorer avec le temps et l'expérience, il faut bien admettre qu'il existe des méthodologies d'entretien et des outils de communication, qui s'enseignent et s'évaluent, pour permettre une bonne prise en charge d'un patient.

Dans un service hospitalier, les situations de transaction entre les praticiens sont nombreuses pour communiquer au sujet du dossier patient.

Une majorité de ces transactions sont orales, par tradition, les praticiens ont développé une véritable culture de l'écrit. Afin de conserver des traces, ils les transcrivent ou les enregistrent sur des supports. Ces informations sont alors manipulées (complétées, annotées, lues) par les praticiens, réactivées dans différents contextes pour être le support de nouvelles transactions.

Les professionnels de santé annotent souvent des documents papier car ils sont conçus de telle sorte qu'ils ne peuvent y consigner l'ensemble des informations qu'ils voudraient, alors c'est quoi une annotation ?

Selon le dictionnaire Larousse, "C'est un mot qui réfère à une note ajoutée à un texte, peut-être une mention, note de fin de chapitre, commentaire, note de bas de page...etc. C'est l'action qui a pour but d'expliquer ou de commenter." [6]

Ces annotations sont utilisées par les médecins comme moyen de communication pour l'échange d'informations sur le dossier patient, ou comme note personnelle du professionnel de santé (formulation d'hypothèses- des rappelles d'examens, les plans de soins…etc).

Les cabinets de conseil en gestion privé, comme le Jackson Hole Group : « défend aujourd'hui l'idée que la solution pour améliorer significativement la qualité des soins,

passe par les échanges d'informations médicales entre les professionnels et les patients. Ces échanges doivent être favorisés » [7]

## <span id="page-15-0"></span>**I.6 Problématique**

### <span id="page-15-1"></span>**I.6.1 Introduction**

Les problèmes de communication entre le personnel de santé au sujet du dossier patient entraînent des délais dans l'évaluation et le diagnostic, identification du médecin le plus responsable, la surveillance inadéquate de l'état du patient, des traitements inadéquats et une conduite ou un comportement inapproprié. Le manque de communication entre les médecins se produit le plus souvent lors du transfert des soins, du suivi des investigations diagnostiques et de l'élaboration des traitements [8].

## <span id="page-15-2"></span>**I.6.2 Historique**

Depuis une trentaine d'années, une crise de l'exercice médical est apparue et nombreuses questions se sont posées sur l'efficacité et/ou l'efficience de la médecine pratiquée.

Utilisation intensive des techniques biologiques et chirurgicales, et le développement des connaissances médicales ont amené à la fragmentation de la médecine en de nombreuses sous-spécialités et le nombre de patient augmente de plus en plus et par conséquent les coûts ont augmenté considérablement et la relation médecin-patient s'est appauvrie.

Par ailleurs, l'augmentation du nombre de patients souffrant de maladies et l'enjeu qui en découle pour la prévention et la promotion de la santé changent la prise en charge médicale. Cela implique un traitement plus complexe et à plus long terme ainsi que l'adaptation du mode de vie du patient vis-à-vis de sa maladie. D'où l'importance d'inclure le patient dans le processus de décision pour prendre en compte ses valeurs et préférences [9].

### <span id="page-15-3"></span>**I.6.3 Impact des erreurs médicales**

Selon OMS 60 000 personnes perdraient la vie chaque année en France suite à un accident médical soit deux fois le nombre de personnes morte suite a un accident de route et c'est la 3ème cause de décès dans les pays développé [10].

A l'hôpital : 1 patient sur 1000 décède d'une défaillance de soins ou une erreur médicale, 19 % de problèmes dans le mois suivant la sortie d'hôpital par mauvaise coordination et 4 à 7 % des motifs d'hospitalisation sont liées à des erreurs en soins primaires. [11-13]

A ce drame humain, s'ajoute un coût économique faramineux pour la collectivité, coût qui peut être estimé à environ 150 milliards d'euros par an en France, un chiffre supérieur à celui du coût estimé des dommages causés par l'alcool et le tabac (120 milliards par an pour chacun de ces deux produits selon la Direction générale de la santé) et qui représente les trois-quarts des dépenses totales de santé en France (198,5 milliards en 2016), ces erreurs médicales représentent 15 à 20 % des couts hospitaliers.

## <span id="page-16-0"></span>**I.7 Aperçu sur la solution**

Pour remédier à cela, nous avons mis en place le système IBNOSINA au niveau de notre hôpital (CHU Tlemcen) pour les professionnels de santé (médecins, pharmaciens et paramédical), pour répondre à leurs besoins de communication au sujet du dossier patient ainsi que son partage et l'établissement d'une relation ville-hôpital.

Par ailleurs, le nombre de maladies chroniques augmente, les patients sont de plus en plus mobiles et les erreurs médicales sont de plus en plus courantes : ce sont autant de situations qui nécessitent d'impliquer un nombre toujours plus important d'acteurs dans le parcours de soin de ces patients, avec un enjeu de coordination encore plus crucial. Le DMP constitue un atout important pour favoriser cette démarche nécessaire.

<span id="page-17-0"></span>**IIÉtude des systèmes concurrents**

## <span id="page-18-0"></span>**II.1 Introduction**

Dans ce chapitre nous allons faire une étude de l'existant des applications mobiles et des logiciels disponibles et qui reposent sur le dossier patient et son partage, pour faire une étude comparative entre leurs fonctionnalités afin de découvrir les distinctions entre eux.

## <span id="page-18-1"></span>**II.2 Applications Mobiles de gestion du dossier patient**

#### <span id="page-18-2"></span>**II.2.1 Andaman7**

Andaman7 est une application qui donne accès à tout moment aux données médicales personnelles de l'utilisateur. Cette solution innovante permet à chacun de partir serein et de réduire tout stress en cas d'ennuis de santé à l'étranger [14].

L'utilisateur crée sa propre communauté avec laquelle il décide de partager tout ou une partie de son dossier santé. Ce cercle de confiance est composé de personnes (médecins, aide-soignant, parents, amis, ...) qui pourront à leur tour consulter ces informations via l'application téléchargée sur leur tablette ou Smartphone.

### <span id="page-18-3"></span>**II.2.2 DMP « Dossier Médical Partagé »**

Le Dossier Médical Partagé (DMP) est un carnet de santé numérique qui conserve, centralise et sécurise toutes les informations de santé des patients : historique de soins des 24 derniers mois, traitements, résultats d'examens, antécédents médicaux, ou encore personnes à prévenir en cas d'urgence.

Destinée exclusivement aux patients, l'appli DMP permet d'accéder rapidement et simplement à toutes ces informations de santé depuis un Smartphone ou une tablette. Depuis son lancement, 3,6 millions de DMP ont été ouverts et plus de 100.000 personnes utilisent l'application mobile [15].

#### <span id="page-18-4"></span>**II.2.3 Dr Santé**

Disponible sur le Smartphone des patients, avec iOS ou bien Android, tous ont accès à cette application médicale. Le but principal de l'application patient de Dr Santé est de délivrer un accès privilégié aux patients pour qu'ils puissent bénéficier d'informations primordiales les concernant [16].

## <span id="page-19-0"></span>**II.3 Synthèse applications mobiles dossier patient**

Dans les solutions citées précédemment des limites et des inconvénients différents pour chaque solution, parmi ces limites le manque de fonctionnalité cité dans le tableau suivant :

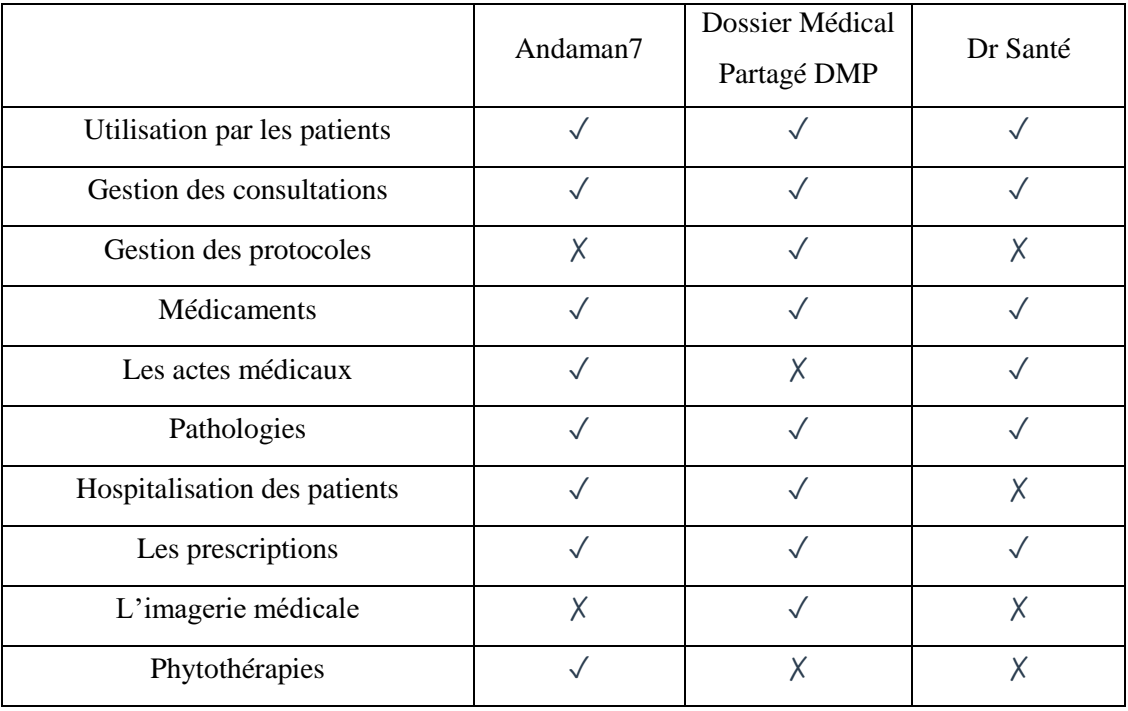

<span id="page-19-3"></span>*Tableau II-1 : Comparatif entre les fonctionnalités des applications mobile*

## <span id="page-19-1"></span>**II.4 Logiciels de gestion du dossier patient**

## <span id="page-19-2"></span>**II.4.1 Medexa**

Medexa est un logiciel de gestion du dossier patient pour les professionnels de santé. Sécurisé, personnalisé et mobile, le logiciel disponible sur iPad ou ordinateur, améliore grandement l'efficacité des professionnels de la santé, la rentabilité des cabinets et la satisfaction des patients.

IRM, Scan, dossiers antérieurs et toute documentation pertinente aux traitements se retrouvent centralisés dans le dossier du patient et toutes ces informations sont renseigner, annoter et archiver simplement grâce au module dossier patient électronique. [17]

#### <span id="page-20-0"></span>**II.4.2 FreeMedForms**

Le projet FreeMedForms est une suite logicielle médicale open source de grande qualité. Ce projet est international, libre, communautaire et totalement indépendant. Depuis 2008, il regroupe des professionnels bénévoles (médecins, pharmaciens, kinésithérapeutes, informaticiens, étudiants de toutes spécialités) qui œuvrent à offrir des applications modernes et abouties. Le projet est disponible pour Windows, linux et mac [18].

FreeMedForms est utilisés pour prescrire et/ou tester les interactions médicamenteuses d'une prescription, il contient un assistant autonome d'aide à la saisie rapide du dossier médical.

### <span id="page-20-1"></span>**II.4.3 SantyMed**

SantyMed est un logiciel de gestion médicale conçu spécialement pour vous aider à bien gérer les dossiers médicaux des patients, Facile à utiliser flexible et avec une interface intuitive…

Dans la fiche du patient, il est possible de créer une nouvelle ordonnance, une nouvelle visite médicale, des analyses médicales, il est aussi possible de rajouter des documents comme des images au dossier patient [19].

## <span id="page-20-2"></span>**II.5 Synthèse logiciels dossier patient**

Dans les solutions citées précédemment des limites et des inconvénients différents pour chaque solution, parmi ces limites le manque de fonctionnalité cité dans le tableau suivant :

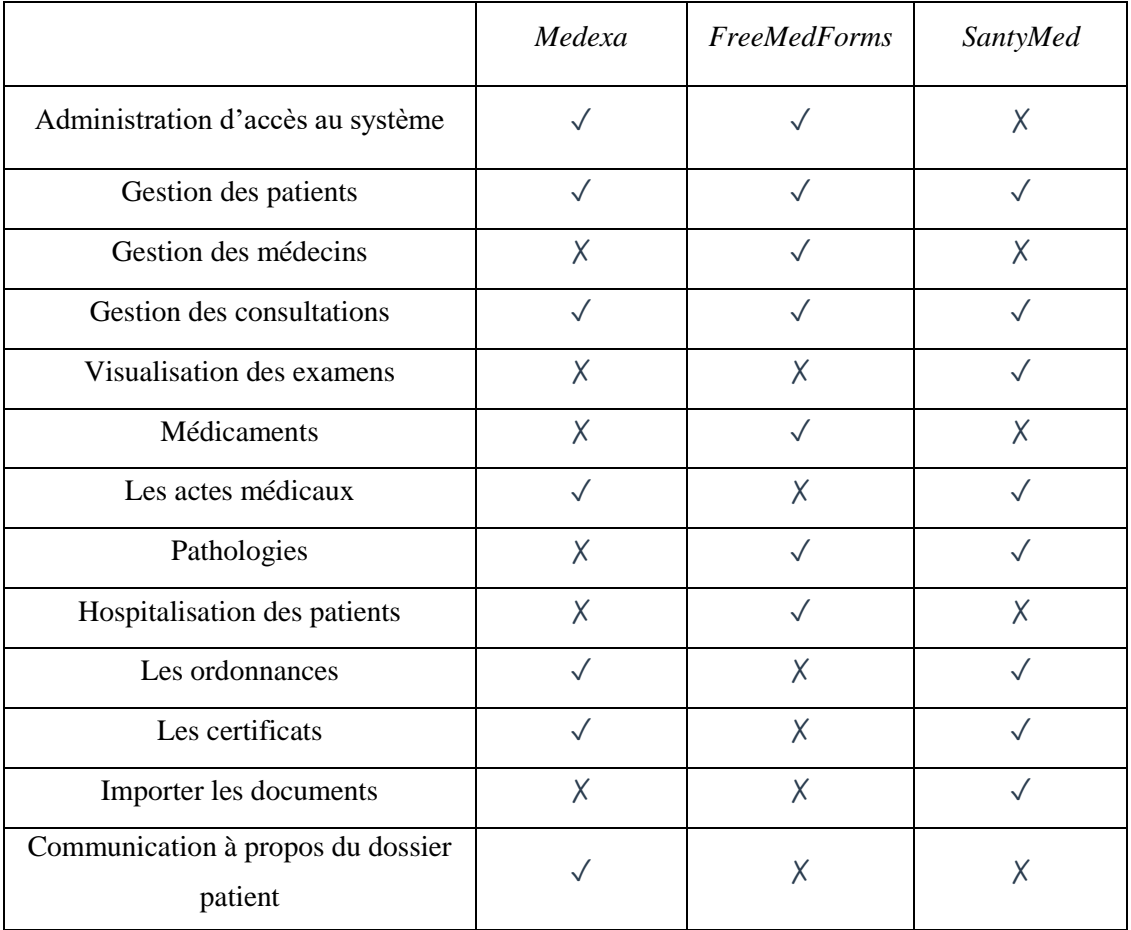

<span id="page-21-0"></span>*Tableau II-2 : Comparatif de fonctionnalités des logiciels dossier patient*

# <span id="page-22-0"></span>**III Contribution**

## <span id="page-23-0"></span>**III.1 Introduction**

Après avoir établi une problématique et introduit un aperçu sur les solutions proposées pour l'accès et le partage du dossier patient, nous allons présenter dans ce chapitre intitulé 'Contribution' nos solutions informatiques pour résoudre la problématique.

Durant les chapitres qui vont suivre nous allons détailler nos solutions en commençant par présenter le processus de réalisation du projet. Nous montrerons ensuite l'architecture des applications et une explication de l'API proposé. Et nous terminons par une présentation de nos applications (mobile, web).

### <span id="page-23-1"></span>**III.2 Processus de réalisation**

La première phase consistait à organiser des réunions de recueils de besoins avec un pharmacien et un hématologue et cardiologue du CHU Tlemcen. Les réunions se déroulaient une fois par semaine. Durant la première phase, nous avons élaboré des maquettes et des prototypes pour Ibnosina ville et l'application mobile. Cette méthode de travail nous as permis d'apercevoir les besoins de façon plus claire.

Avant le passage à la deuxième phase une étape était nécessaire c'est la compréhension du projet existant et la base de médicaments THERIAQUE et correction de bugs.

La deuxième phase concernant le développement de l'application a duré trois mois. Cette phase comprend le développement de l'API Ibnosina, l'application web utilisé par les médecins de ville et les patients et l'application mobile utilisé par les patients.

Durant cette deuxième phase nous avons eu des réunions d'intégration de notre travail avec les autres membres du projet chaque mois.

Ci-joint une vue globale sur le processus de réalisation du projet, schématisé avec le diagramme de Gantt :

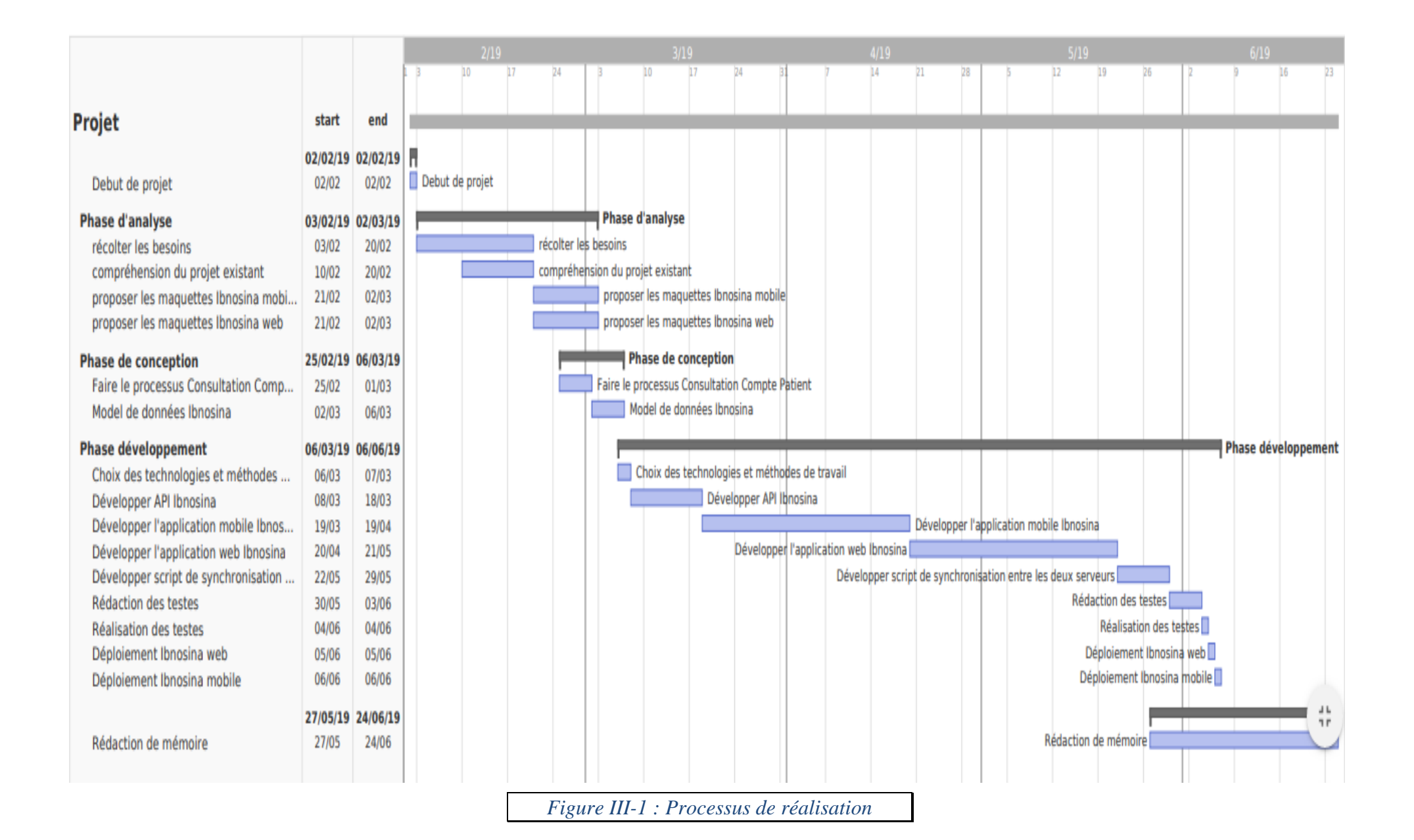

24

## <span id="page-25-0"></span>**III.3 Spécification des besoins**

La spécification des besoins constitue la phase de départ de toute application à développer. Dans cette partie nous allons identifier les besoins de notre application. Nous citons ci-dessous quelques-uns :

- L'application doit gérer les hospitalisations, les actes médicaux et les opérations chirurgicales.
- L'application doit permettre de visualiser les données d'examens en des graphes à des fins d'aide à la décision.
- La visualisation de données d'examens peut se faire selon des intervalles de dates définies.
- L'application doit permettre la comparaison entre graphes d'examens (2 ou plusieurs).
- L'application doit gérer les tableaux de bord graphiques afin de visualiser les examens par service hospitalier selon des éléments définis en avance.
- L'application doit lier les consultations aux prescriptions, examens, actes médicaux.
- L'application doit permettre l'impression du dossier patient complet ou partiel.
- L'application doit permettre d'exporter le dossier patient en une application mobile accessible uniquement par le patient et cette application doit contenir les prescriptions, les consultations, les examens, les actes et les antécédents, imagerie médicale.
- L'application doit contenir un site web centralisé accessible par le patient et le médecin de ville et les informations affichées doivent être en lecture seul.
- L'application doit contenir une API proposée aux futurs développeurs pour des applications similaires ou ceux qui veulent s'en servir des informations des patients à des fins d'aide à la décision.
- L'application doit gérer les utilisateurs des applications et leurs droits d'accès.
- L'application doit gérer la communication entre les différents intervenants des applications et ceci à travers les annotations pour les différentes rubriques du dossier patient.

## <span id="page-26-0"></span>**III.4 Processus métier**

Cette étape est très importante, en exprimant les besoins rédigés textuellement en des diagrammes compréhensifs par l'équipe de réalisation, on pourra détecter des anomalies au niveau des besoins qui sont parfois mal spécifiés ou exprimés, ce qui peut dévier le projet de ses objectifs attendus.

### <span id="page-26-1"></span>**III.4.1 Partage du dossier patient**

Ci-dessous le processus métier 'Partage du dossier patient' qui permet aux utilisateurs des applications de consulter un dossier patient et d'activer un dossier patient.

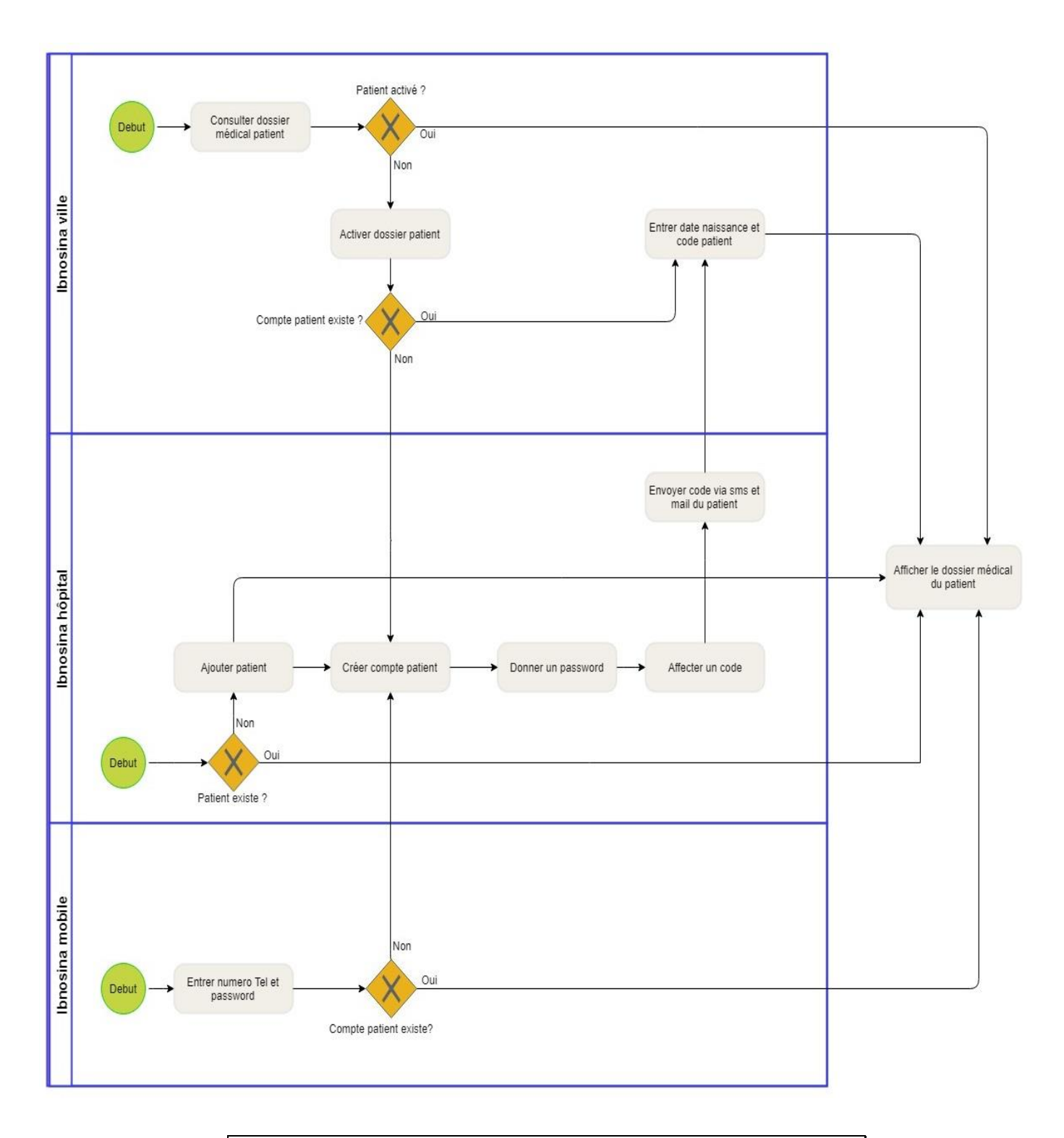

*Figure III-2 : Processus métier du partage du dossier patient*

## <span id="page-28-0"></span>**III.4.2 Communication au sujet du dossier patient**

Ci-dessous le processus métier 'Annotation du dossier patient' qui permet au personnel de santé d'ajouter une annotation pour une rubrique du dossier patient (consultation, prescription, phytothérapie), de choisir un médecin cible, de recevoir des notifications sur des annotations reçus et de commenter une annotation faite par d'autres médecins :

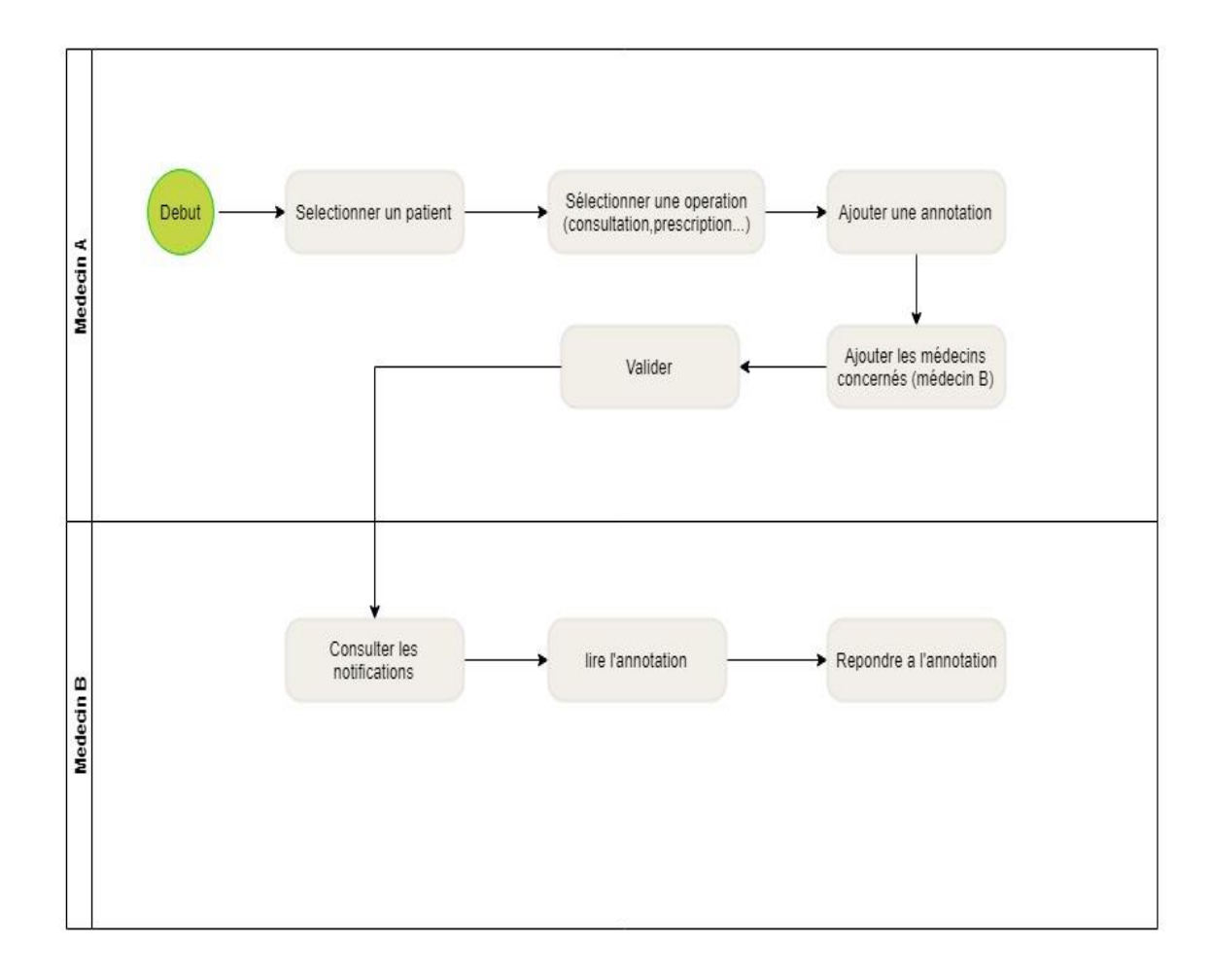

*Figure III-3 : processus métier d'annotation du dossier patient*

## <span id="page-29-0"></span>**III.5 Conception**

Dans cette partie nous avons utilisé comme outil de conception les diagrammes UML pour présenter les différents cas d'utilisation, la partie consultation d'un dossier patient, communication entre server Ibnosina hôpital et ville ainsi que l'utilisation de l'API Ibnosina.

## <span id="page-29-1"></span>**III.5.1 Architecture de l'application**

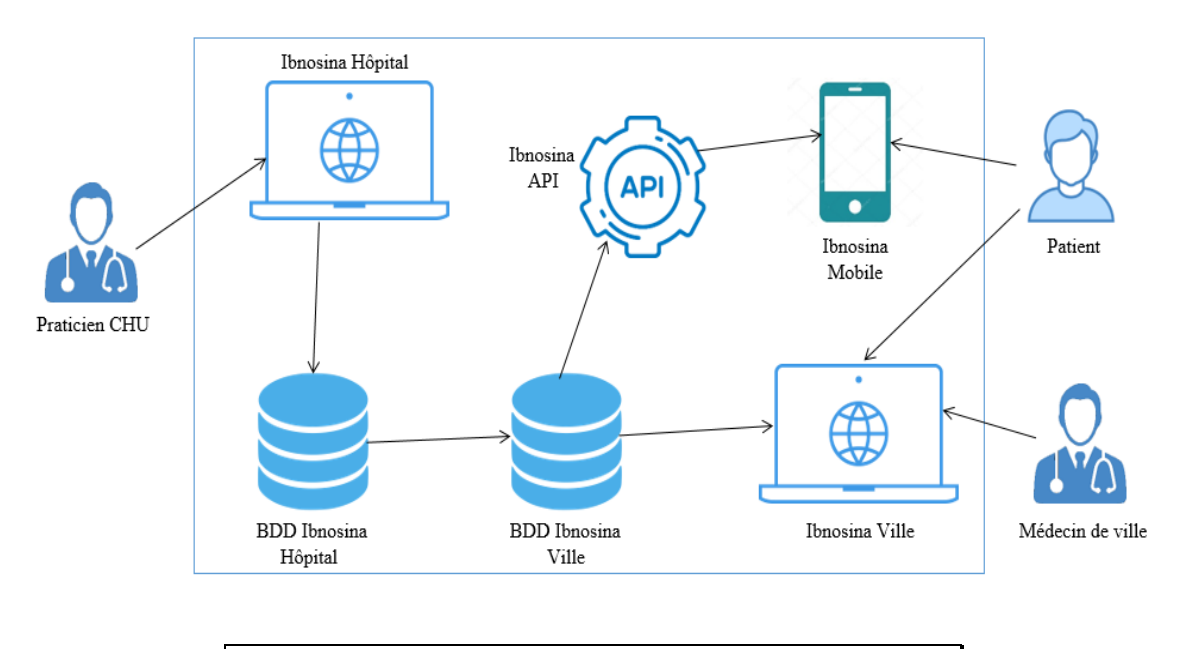

*Figure III-4 : Architecture de l'application*

La figure ci-dessus, montre la répartition de l'architecture du projet en quatre applications intitulées :

- Ibnosina Hôpital : l'application déployée dans les hôpitaux ;
- Ibnosina Ville : application utilisée par les médecins de ville et les patients pour consulter le dossier ;
- Application mobile Ibnosina : utilisé uniquement par les patients pour consulter leur dossier ou le présenter a d'autres médecins ;
- L'API Ibnosina : utilisé par l'application mobile pour récupérer le dossier patient à des fins de sécurité et peut être proposé aux futurs développeurs du projet.

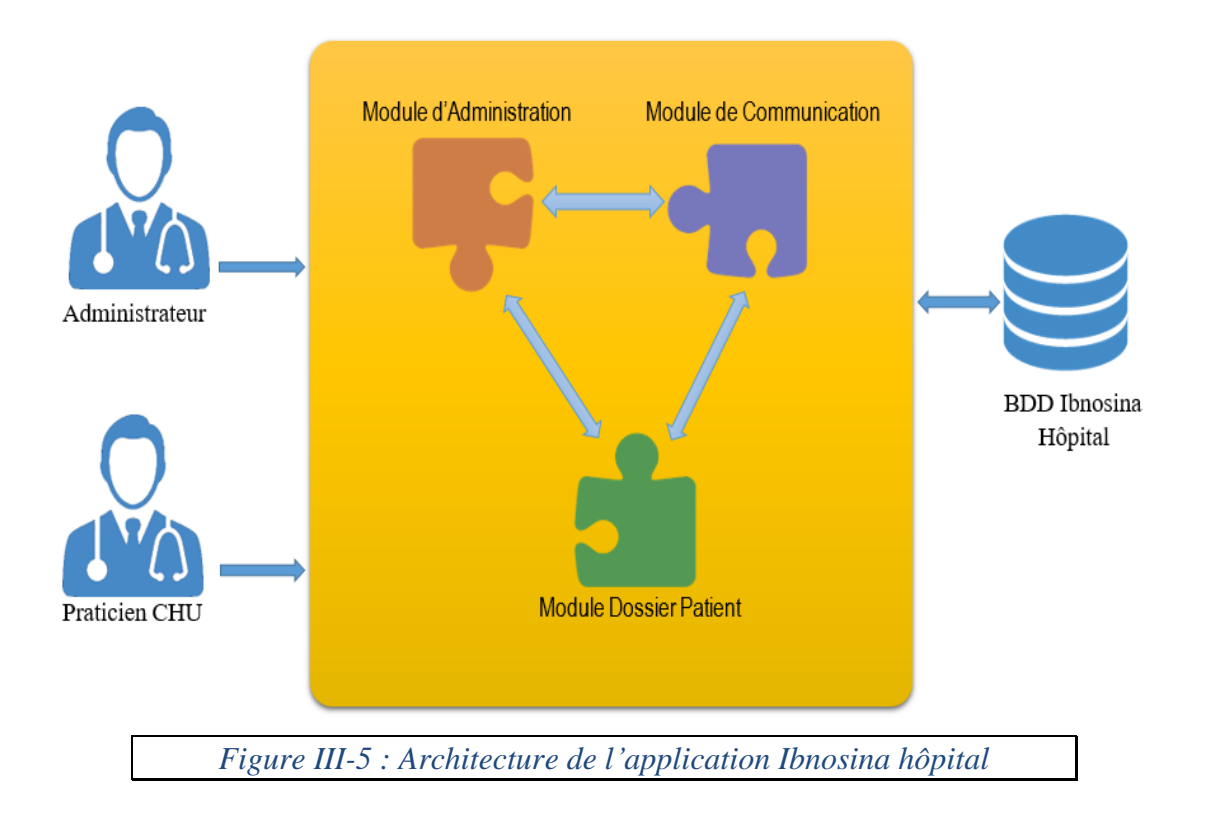

## <span id="page-30-0"></span>**III.5.2 Architecture de l'application Ibnosina hôpital**

La figure ci-dessus, montre la répartition de l'architecture de l'application en trois modules intitulés :

- Module dossier patient : son fonctionnement permet la gestion du dossier patient, des consultations, et des prescriptions.
- Module communication : il s'appuie sur le premier module pour annoter les différentes rubriques du dossier patient.
- Module administration : gère l'administration de l'application (comptes patient, comptes médecin de ville, profils…).

## <span id="page-30-1"></span>**III.5.3 Diagramme de cas d'utilisation**

Les diagrammes suivants montrent les cas d'utilisation des différents acteurs du projet Ibnosina :

Patient : Utilise l'application mobile Ibnosina et l'application web Ibnosina ville pour consulter son dossier, visualiser les examens, et présenter son dossier a d'autres médecins.

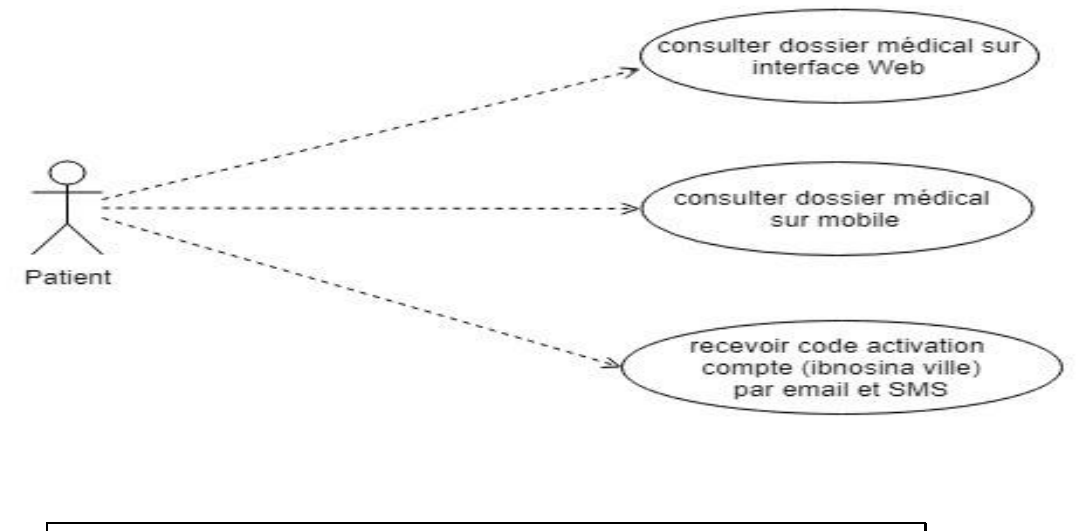

*Figure III-6 : Diagramme de cas d'utilisation (patient)*

Praticien CHU : Utilise Ibnosina hôpital pour gérer les différentes rubriques du dossier patients (consultations, actes, hospitalisations) ainsi que la communication entre les différents intervenants (annotations) et la visualisation des examens biologiques.

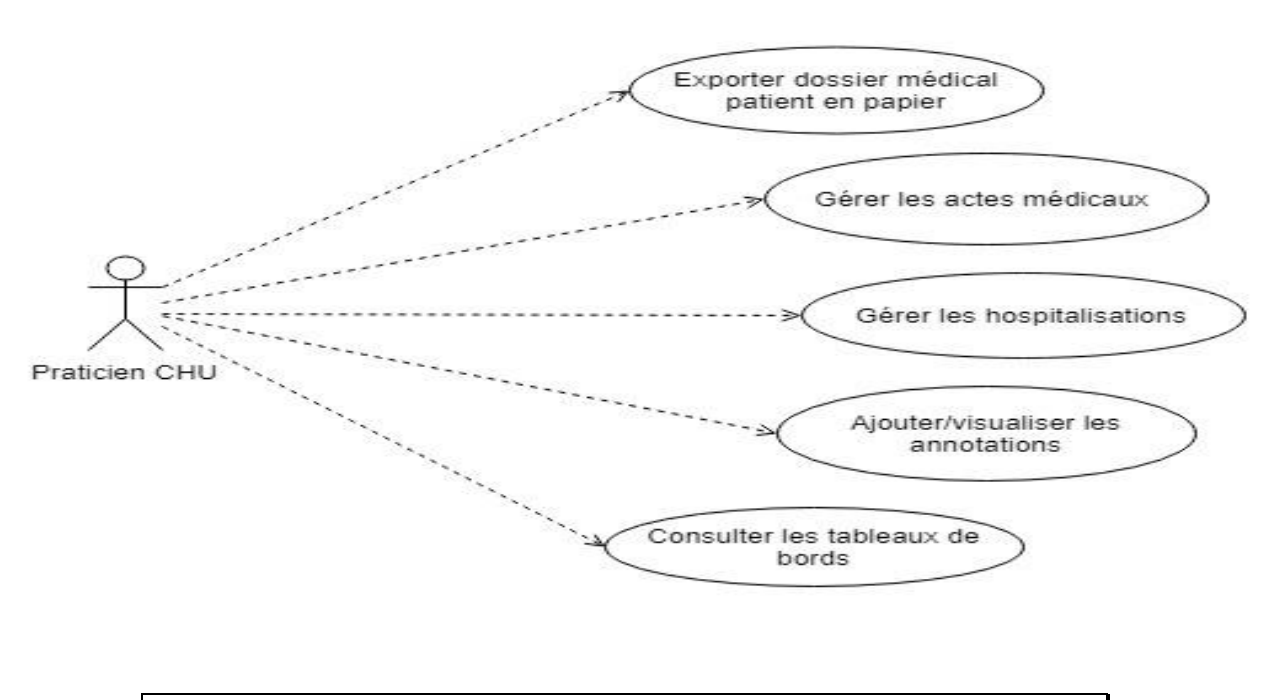

*Figure III-7 : Diagramme de cas d'utilisation (Praticien CHU)*

Médecin de ville : Utilise Ibnosina ville pour consulter le dossier patient et il peut également le consulter à travers l'application mobile déployé chez le patient ou à travers le dossier papier.

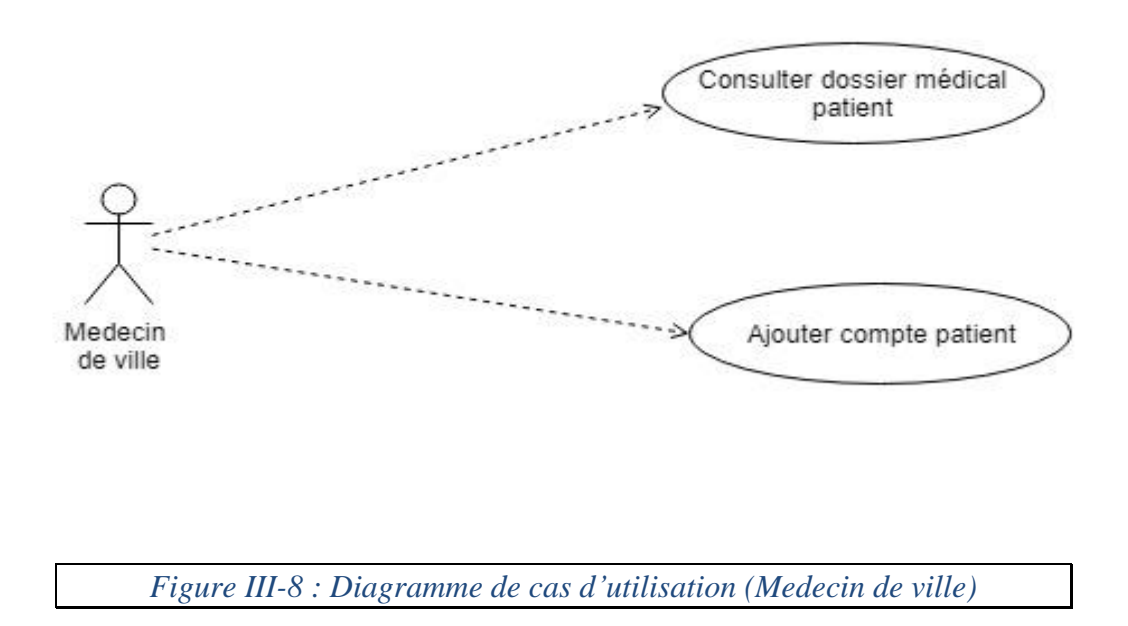

Administrateur : Gestionnaire des applications, des utilisateurs et de leurs droits d'accès ainsi que les tableaux de bord graphiques pour les examens des patients.

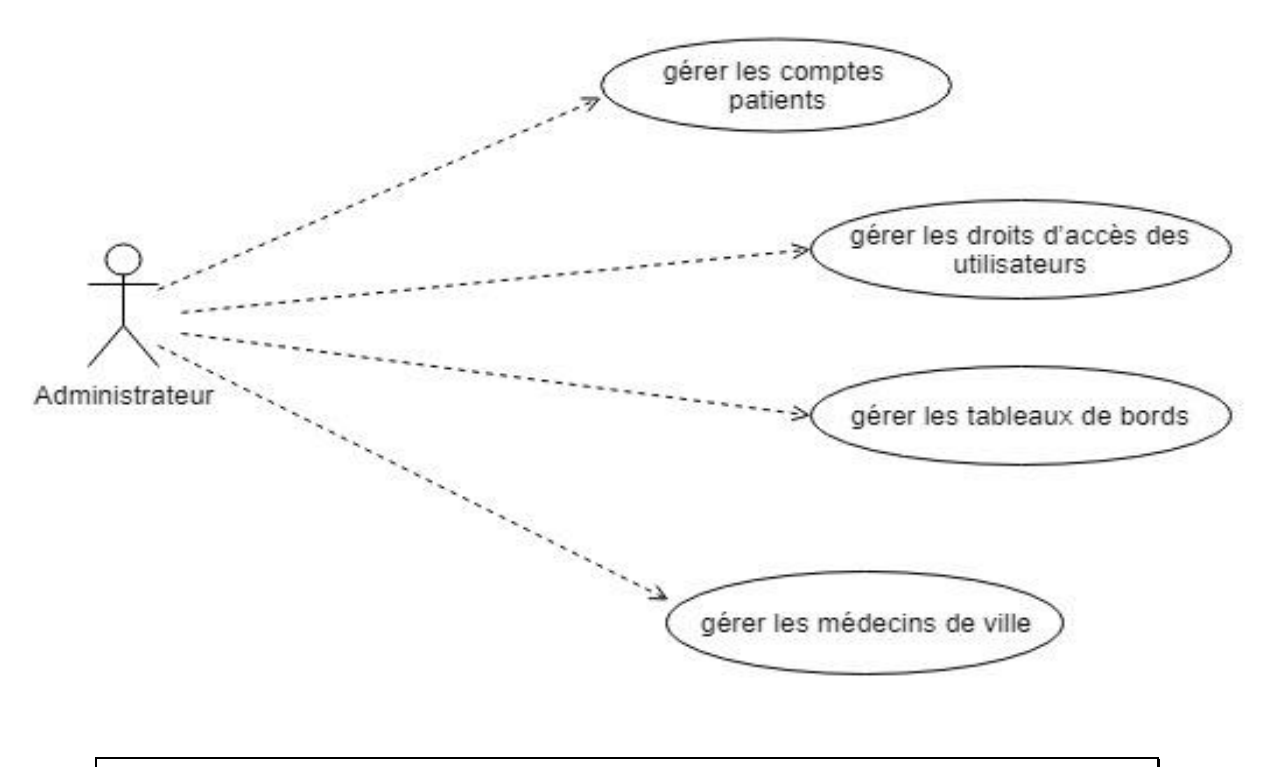

*Figure III-9 : Diagramme de cas d'utilisation (Administrateur)*

#### *Remarques* :

- Les acteurs du projet Ibnosina doivent être authentifiés pour pouvoir utiliser les applications et chaque acteur selon ses droits d'accès.
- Le médecin de ville ajoute un dossier patient à travers un code fourni par le patient ainsi que sa date de naissance.

### <span id="page-33-0"></span>**III.5.4 Diagramme de classes participantes**

Le diagramme suivant montre le modèle MVC (utilisé dans l'application web accessible par les médecins de ville et le patient), pour le cas de Consultation du dossier patient.

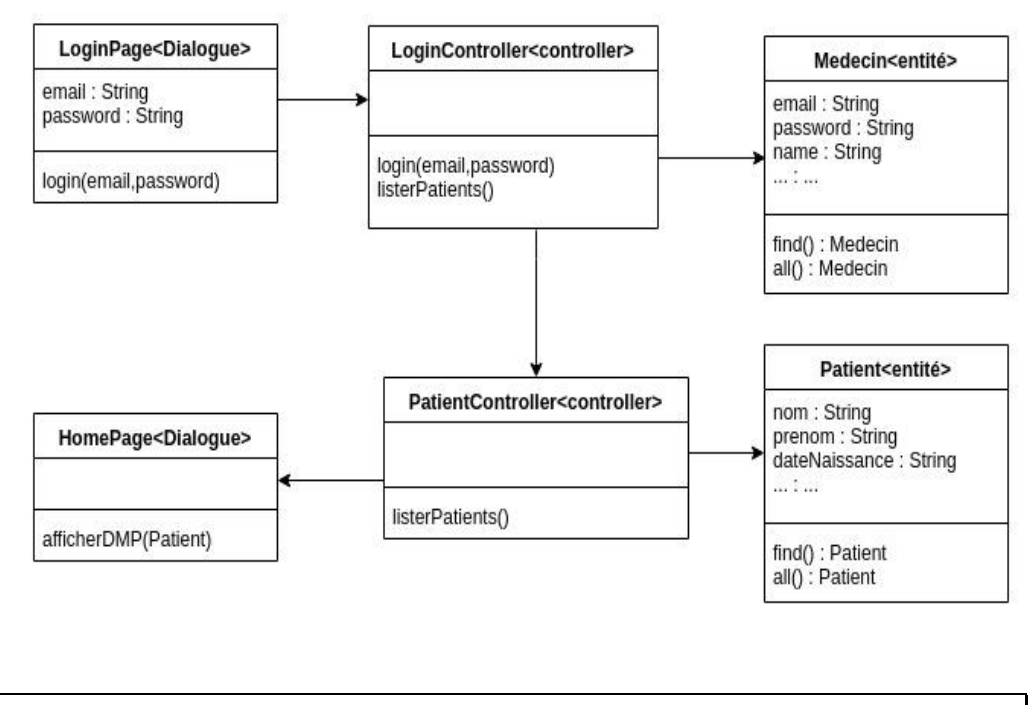

*Figure III-10 : Diagramme de classses participantes - consulter dossier patient*

### <span id="page-34-0"></span>**III.5.5 Diagramme de séquence**

Comme exemple pour le diagramme de séquence nous avons opté pour le scénario de récupération des données d'un patient par l'application mobile ou un développeur.

Dans le diagramme suivant, l'utilisateur s'authentifie en utilisant comme paramètre son numéro de téléphone et son mot de passe. Après l'authentification le système génère un TOKEN unique utilisé dans toutes les opérations effectuées sur le dossier patient. Le système retourne une réponse JSON contenant les informations demandées.

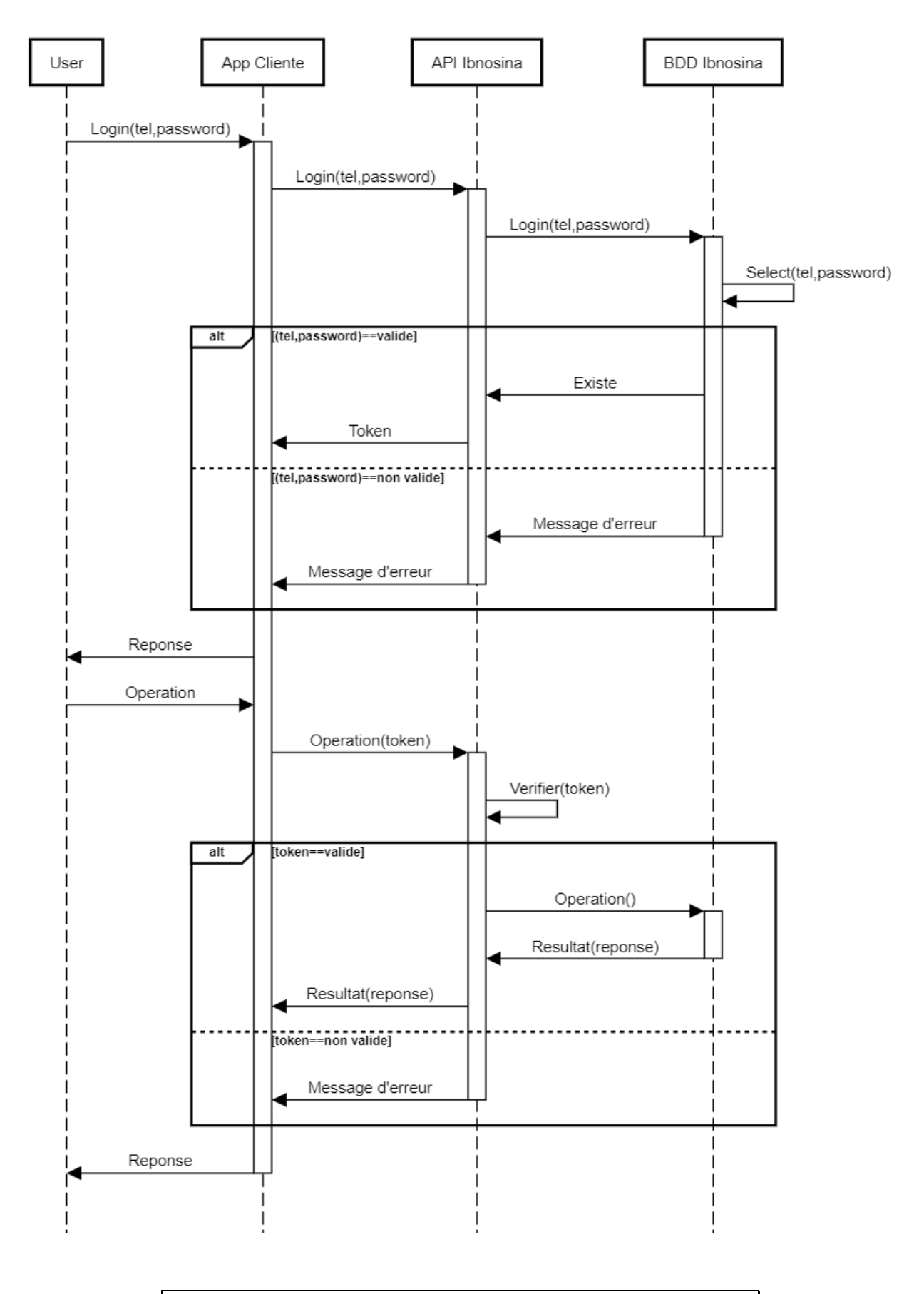

*Figure III-11 : Diagramme de séquence 'API Ibnosina'*

## <span id="page-36-0"></span>**III.5.6 Diagramme d'activité**

Les diagrammes suivants montrent le transfert des données et des fichiers entre le serveur Ibnosina hôpital et Ibnosina ville.

Le premier serveur extrait les données en csv puis l'envoie au second serveur en s'assurant du succès de l'opération et en vérifiant les erreurs générées pendant l'extraction, l'envoi ou la réception des données. En cas d'erreur le même processus décrit dans le diagramme sera refait. De la même manière on procède pour le transfert des fichiers (images, vidéo) et pour l'import des csv du coté serveur Ibnosina.

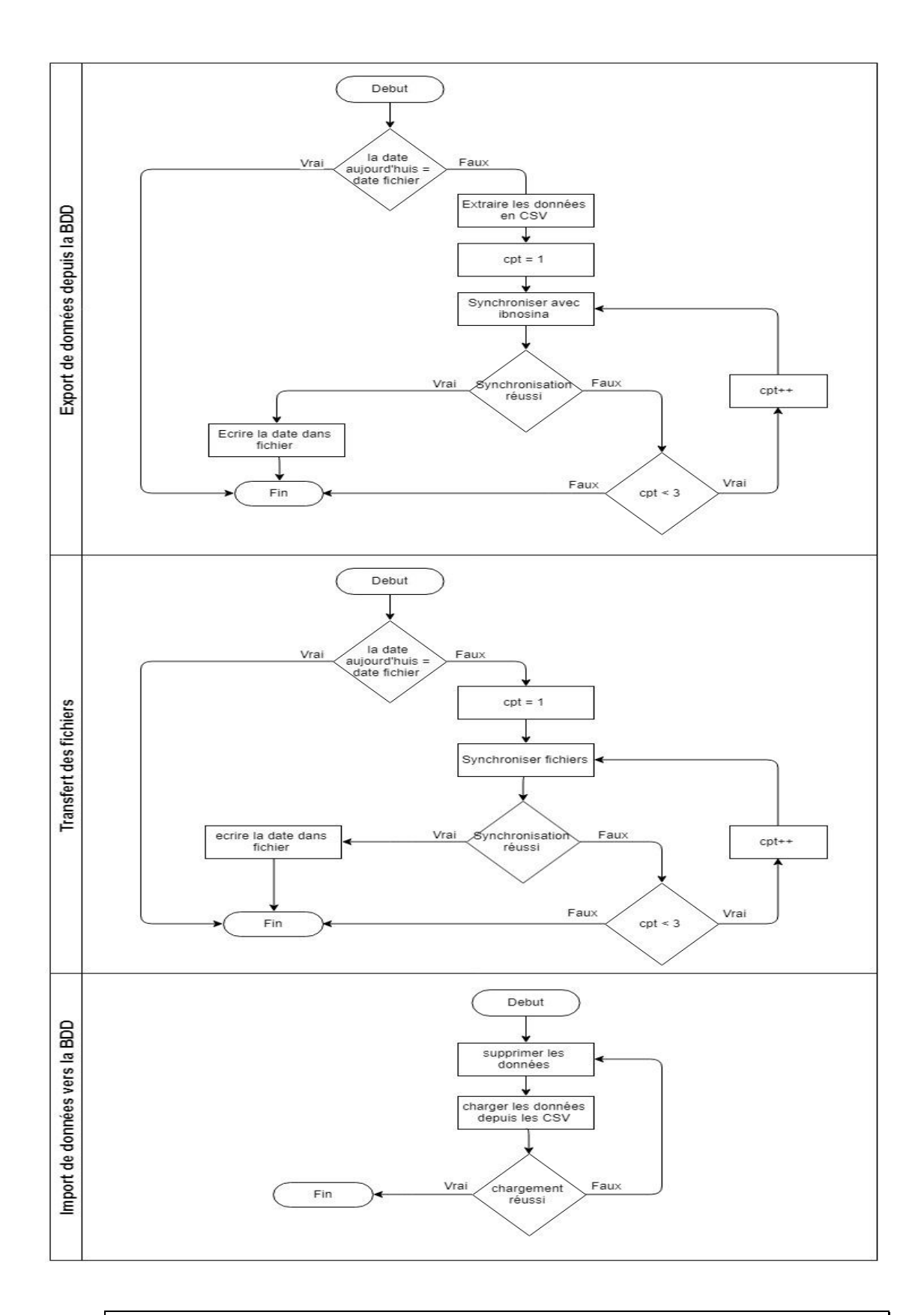

*Figure III-12 : Diagramme d'activité 'transfert de données entre serveurs'*

## <span id="page-38-0"></span>**III.5.7 Modèle de données**

### **III.5.7.1 Module administration**

Les tables du modèle de données ci-dessous représentent la partie de la gestion des comptes utilisateurs des applications, leurs profils et l'activation des comptes patients par les médecins de ville.

*Remarque* : Les tables en rouge sont pour le projet Ibnosina fait cette année, et les tables en bleu c'est pour le projet Anapharm fait l'année passée.

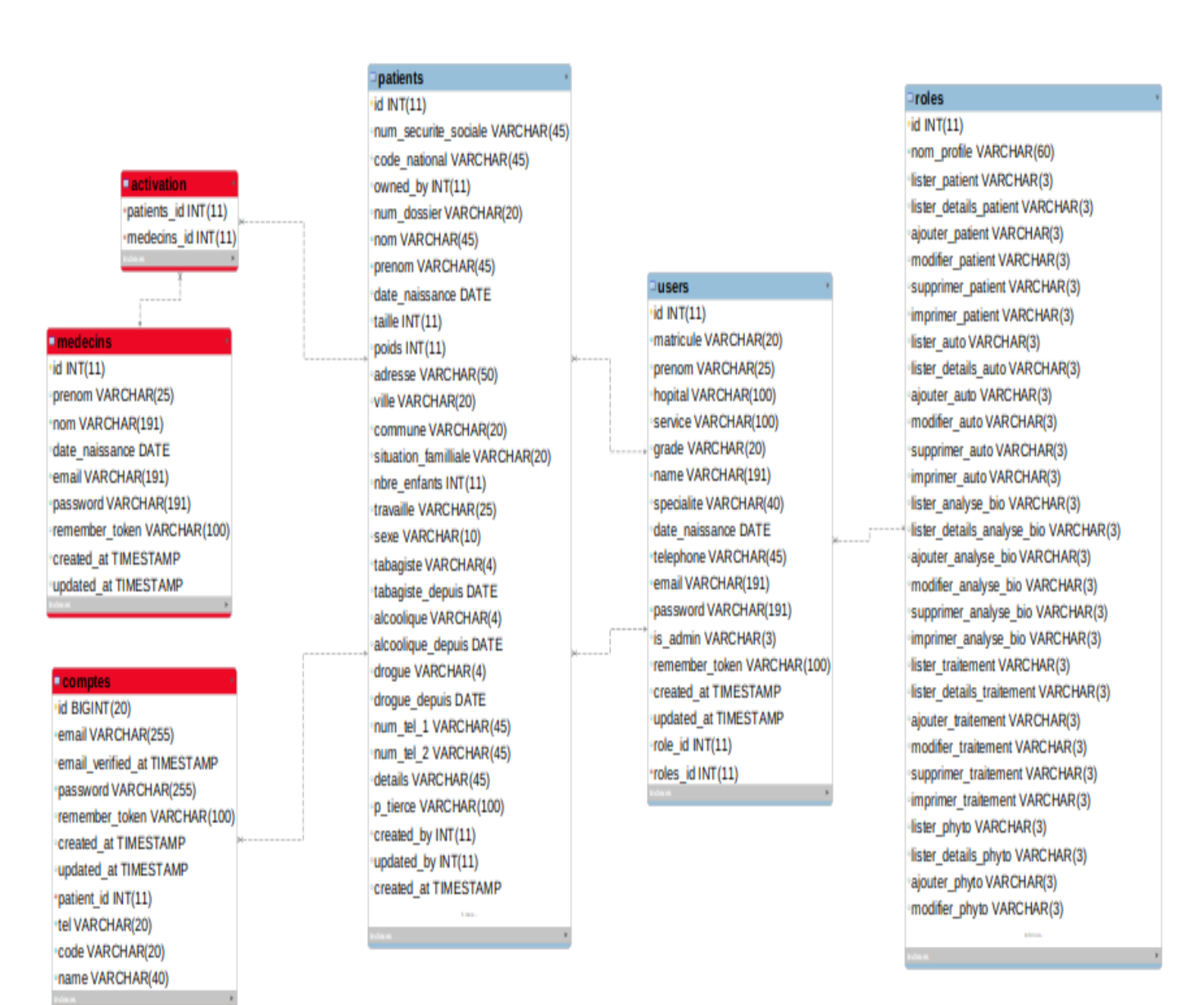

*Figure III-13 : Modèle de données - Module administration*

#### **III.5.7.2 Module communication praticien**

Les tables du modèle de données ci-dessous représentent la communication entre les professionnels de santé en utilisant les annotations dans le domaine médical.

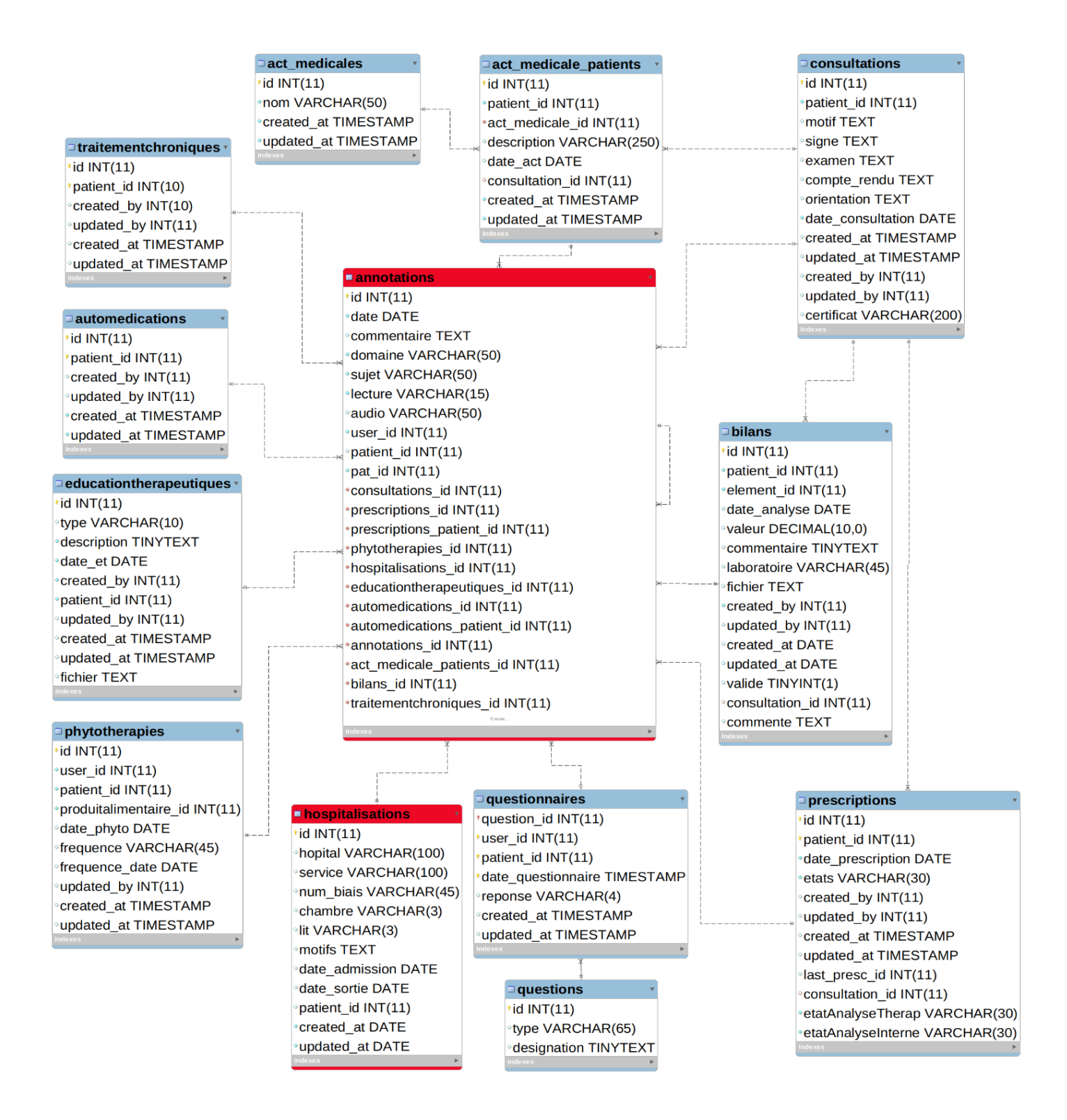

*Figure III-14 : Modèle de données - Module communication*

#### **III.5.7.3 Module dossier patient**

Les tables du modèle de données ci-dessous représentent les différentes informations sur le patient (Profil patient, bilans, phytothérapie, consultations…).

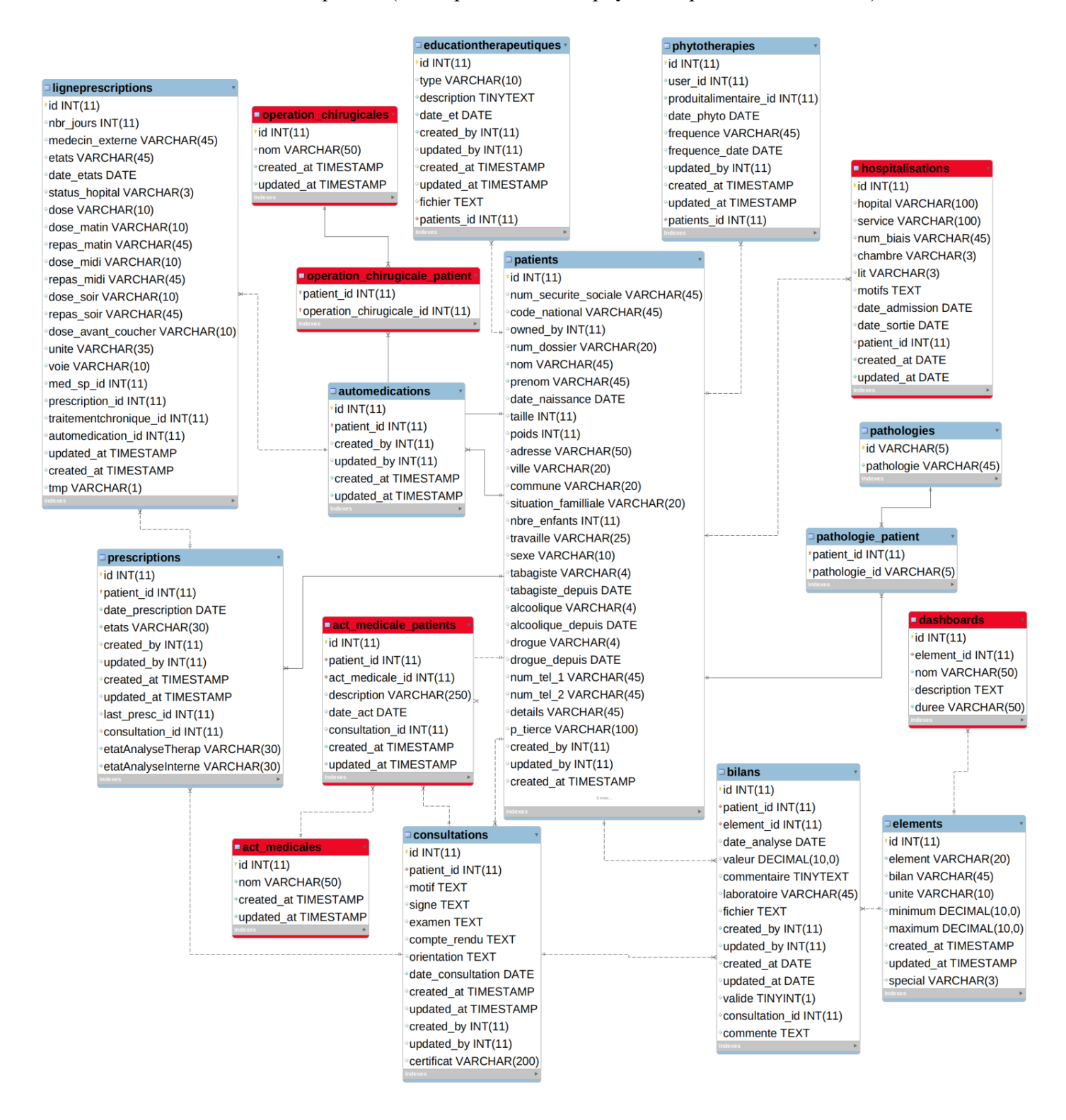

*Figure III-15 : Modèle de données - Module dossier patient*

## <span id="page-41-0"></span>**III.6 Implémentation**

#### <span id="page-41-1"></span>**III.6.1 Outils utilisés**

*DBeaver :* DBeaver est un outil d'administration de base de données open source qui supporte Oracle, PostgreSQL MySQL, SQLite. L'application permet la gestion des requêtes sur les tables, l'export des données ainsi que la gestion des transactions. DBeaver peut également générer des diagrammes ER. Enfin, le logiciel dispose d'une interface utilisateur très accessible et efficace et consomme peu de ressource [20].

*Visual Studio Code :* Visual Studio Code est un éditeur de code open-source, gratuit et multiplateforme (Windows, Mac et Linux), développé par Microsoft, L'éditeur supporte plusieurs dizaines de langages de programmation d'ont les langages de programmation orienté web (HTML, CSS, PHP) et les langages orienté mobile (DART, FLUTTER) [21].

*Postman :* Postman est la chaîne d'outils complète pour les développeurs d'API, utilisée par 6 millions de développeurs et plus de 200 000 entreprises dans le monde pour accéder à 130 millions d'API par mois. Postman simplifie et accélère l'utilisation des API en aidant les développeurs à chaque étape de leur flux de travail. Il est disponible pour les utilisateurs de MacOs, Windows, Linux et Chrome [22].

*Draw.io :* Draw.io est une application Web, permettant la création d'organigrammes, de diagrammes de processus, de diagrammes UML. [23].

*Slack :* Slack est une plateforme de communication et collaboration ainsi qu'un outil de gestion de projets entre différentes équipes, il regroupe les outils nécessaires pour une meilleure gestion de projet (Google Drive, Trello, GitHub) [24].

*GitHub :* GitHub est un service d'hébergement Web permettant de contrôler les versions à l'aide de Git. Il est principalement utilisé pour le code informatique. Il offre toutes les fonctionnalités de contrôle de version distribuées et de gestion de code source de Git [25].

*VPS :* VPS serveur dédié virtuel (en anglais Virtual Private Server) est un modèle répandu d'hébergement qui fait partie de la catégorie de service IaaS (Infrastructure as a

Service) là ou l'utilisateur est administrateur (root) de son système a la différence du Shared Hosting (hébergement partagé) [26].

#### <span id="page-42-0"></span>**III.6.2 Technologies utilisées**

#### **III.6.2.1 Technologies coté client**

**HTML5 :** HTML5 est la dernière version du HTML conçu pour présenter des pages web. HTML5 contient de nouveaux éléments, attributs, comportements qui permettent de construire des sites web plus variés et puissants et des applications web [27].

*CSS3 :* CSS3 (Cascading Style Sheets) est un langage permettant d'ajouter facilement du style (polices, couleurs) a des documents web, utilisé pour la mise en forme des pages HTML [28].

*JavaScript* : est un langage orienté objet utilisé pour ajouter de l'interactivité sur les pages web (animation, mobilité des éléments, la détection d'événement) [29].

*JQuery* : jQuery est une bibliothèque JavaScript concise et rapide qui peut être utilisée pour simplifier la gestion d'événements, les interactions Ajax et l'animation pour le développement rapide de sites Web. JQuery simplifie les scripts côté client HTML, simplifiant ainsi le développement d'applications Web 2.0 [30].

*Bootstrap :* Bootstrap est un Framework CSS gratuit et à code source ouvert destiné au développement Web front-end et mobile. Il contient des modèles de conception basés sur CSS et JavaScript pour les formulaires, les boutons, la navigation et d'autres composants d'interface [31].

*Cron :* Cron est planificateur de tâches répétitives basé sur le temps dans les systèmes d'exploitation Unix afin qu'elles s'exécutent périodiquement à des heures, des dates ou des intervalles fixe [32].

#### **III.6.2.2 Technologies coté serveur**

*Flutter :* Flutter est un Framework open source créé par Google. Il est utilisé pour développer des applications mobiles pour Android et iOS en un temps record. [33]

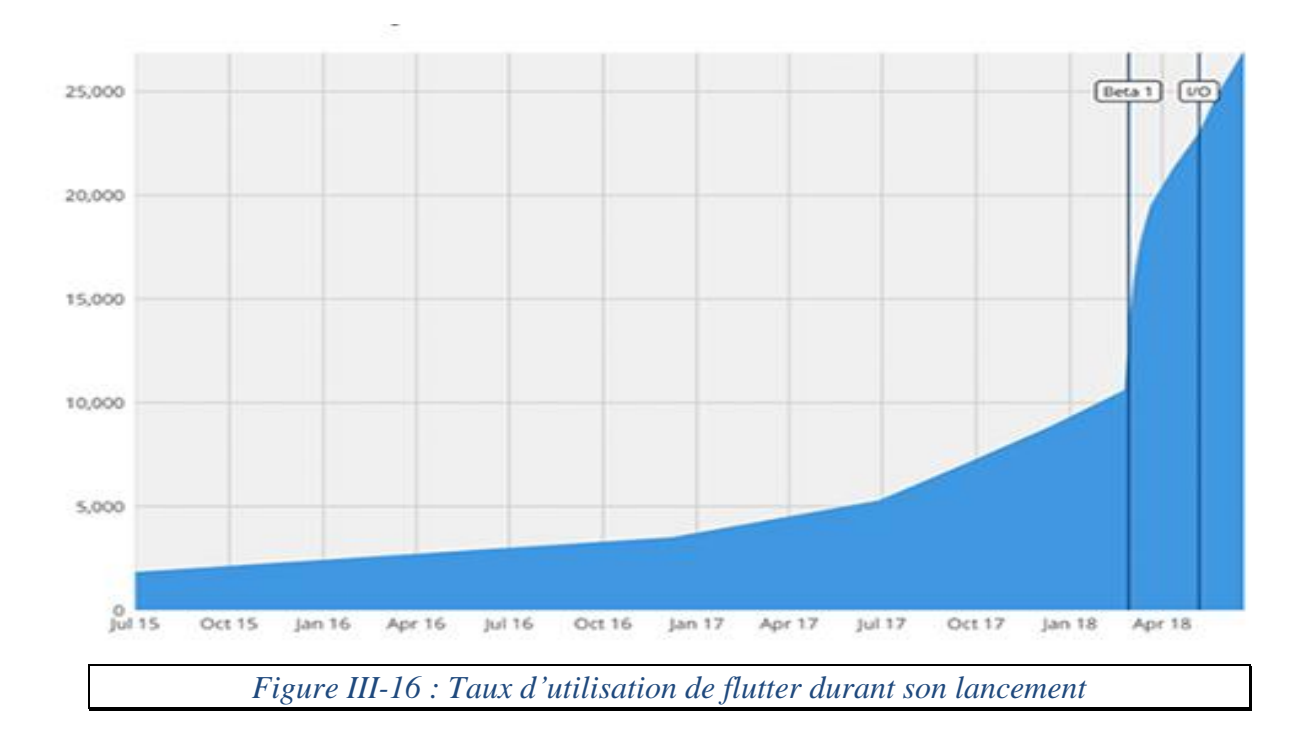

À la suite de l'événement Google I/O 2018, Flutter a connu une croissance fulgurante sur son dépôt GitHub surpassant celle de nombreux autres projets open source plus populaires. Ce qui lui a permis d'être classé parmi les 100 meilleurs dépôts sur GitHub et augmenté de 50 % ses utilisateurs.

*Dart :* Dart est un langage de programmation open-source et évolutif, doté de bibliothèques, permettant de créer des applications Web et mobiles [35]. Dart est le langage de programmation utilisé pour coder les applications Flutter.

*PHP* : PHP (HyperText Processor) est un langage de programmation open source conçu pour le développement web exécuté sur un serveur [36].

*Laravel :* Laravel est un Framework PHP utilisé pour construire des applications web. Laravel tente de soulager le développement et les développeurs en simplifiant les tâches courantes utilisées dans la majorité des projets Web (authentification, pagination, sessions) [34]. Laravel respecte le principe modèle-vuecontrôleur et entièrement développé en programmation orientée objet.

*API :* API (application programming interface) est un ensemble normalisé de méthodes, classes, fonctions avec laquelle un logiciel peut demander et recevoir des informations d'autre logiciels et site web [37].

## <span id="page-44-0"></span>**III.6.3 Présentation des applications**

## **III.6.3.1 Nom et le logo de l'application**

Le nom de l'application fait référence au père de la médecine Ibn Sina (Avicenne).

Le logo de l'application fait référence à un des instruments connus dans la médecine (le stéthoscope).

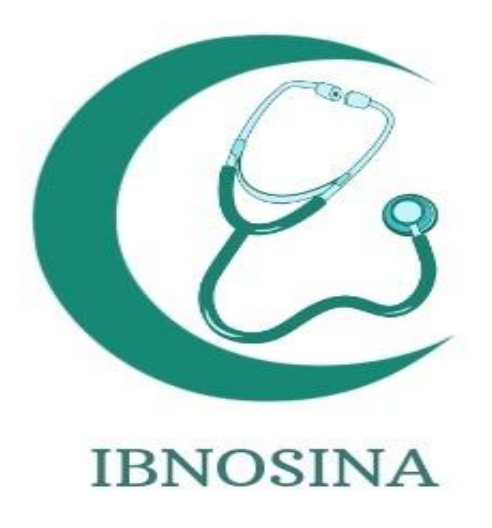

*Figure III-17 : Logo de l'application*

#### **III.6.3.2 Dossier Patient**

Cette page représente le contenu du dossier patient dans l'application utilisée par les médecins de ville et les patients. Répartis en plusieurs onglets, les différentes informations disponibles sont : les prescriptions, hospitalisations, phytothérapie, antécédents, consultations et éducations thérapeutiques.

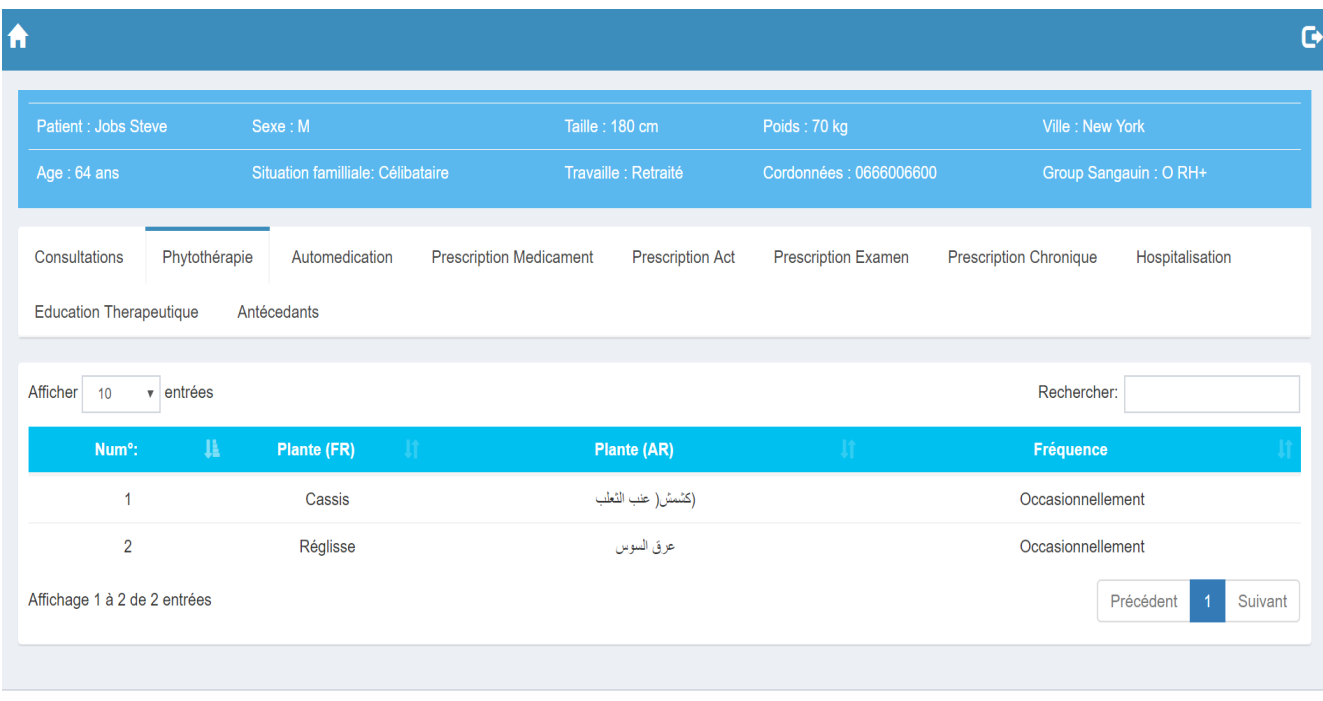

Copyright © 2019 Universite Tlemcen. Touts droits réservés.

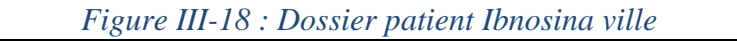

Cette forme représente l'ajout d'un dossier patient par le médecin de ville à travers un code de 16 caractères aléatoires fourni par le patient depuis son hôpital ainsi que sa date de naissance.

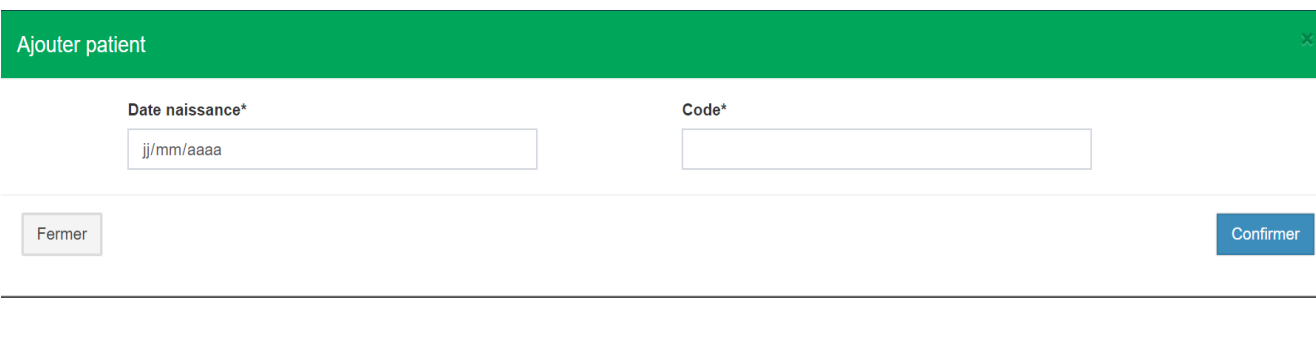

*Figure III-19 : Ajout d'un patient Ibnosina ville*

### **III.6.3.3 Gestion des annotations**

Cette page représente les messages partagés entre les différents praticiens et la visualisation des annotations faites par les médecins à propos des différentes rubriques du dossier patient en enregistrement vocale ou en commentaire.

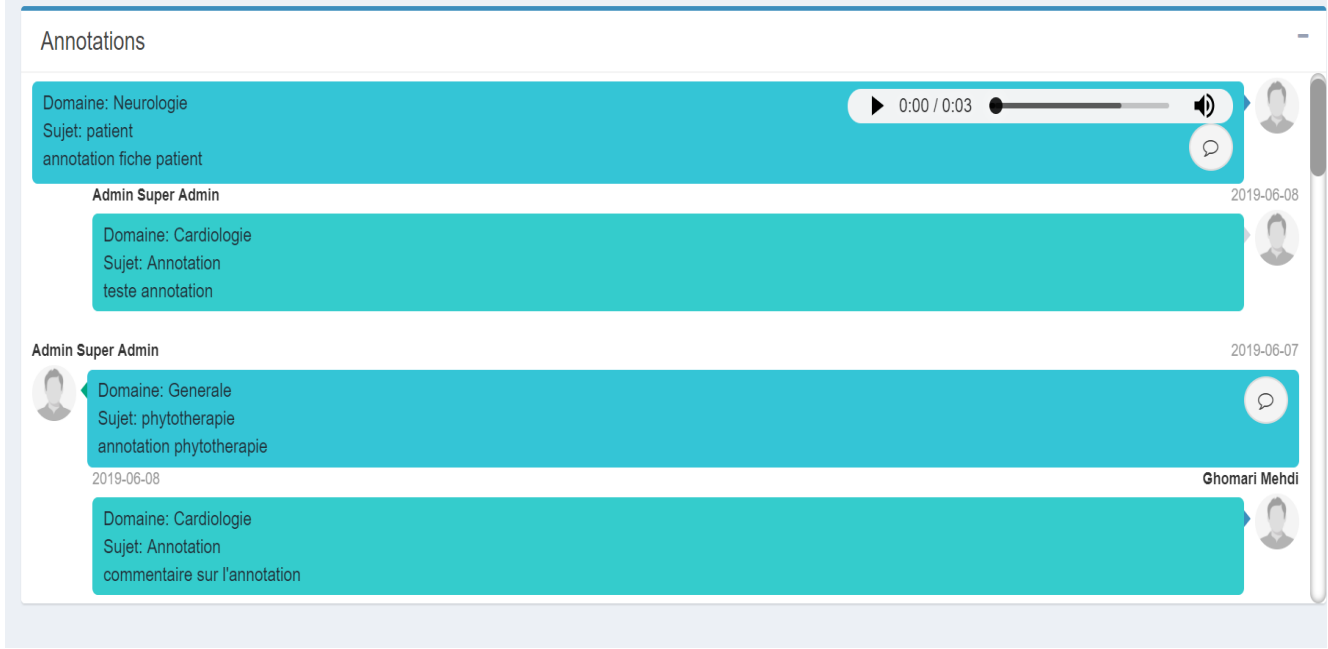

*Figure III-20 : Résultats d'annotation du dossier patient*

Le formulaire ci-dessous représente l'ajout d'une annotation : domaine, le mode de lecture (privé, public ou personne) et l'enregistrement d'un enregistrement audio ou un commentaire.

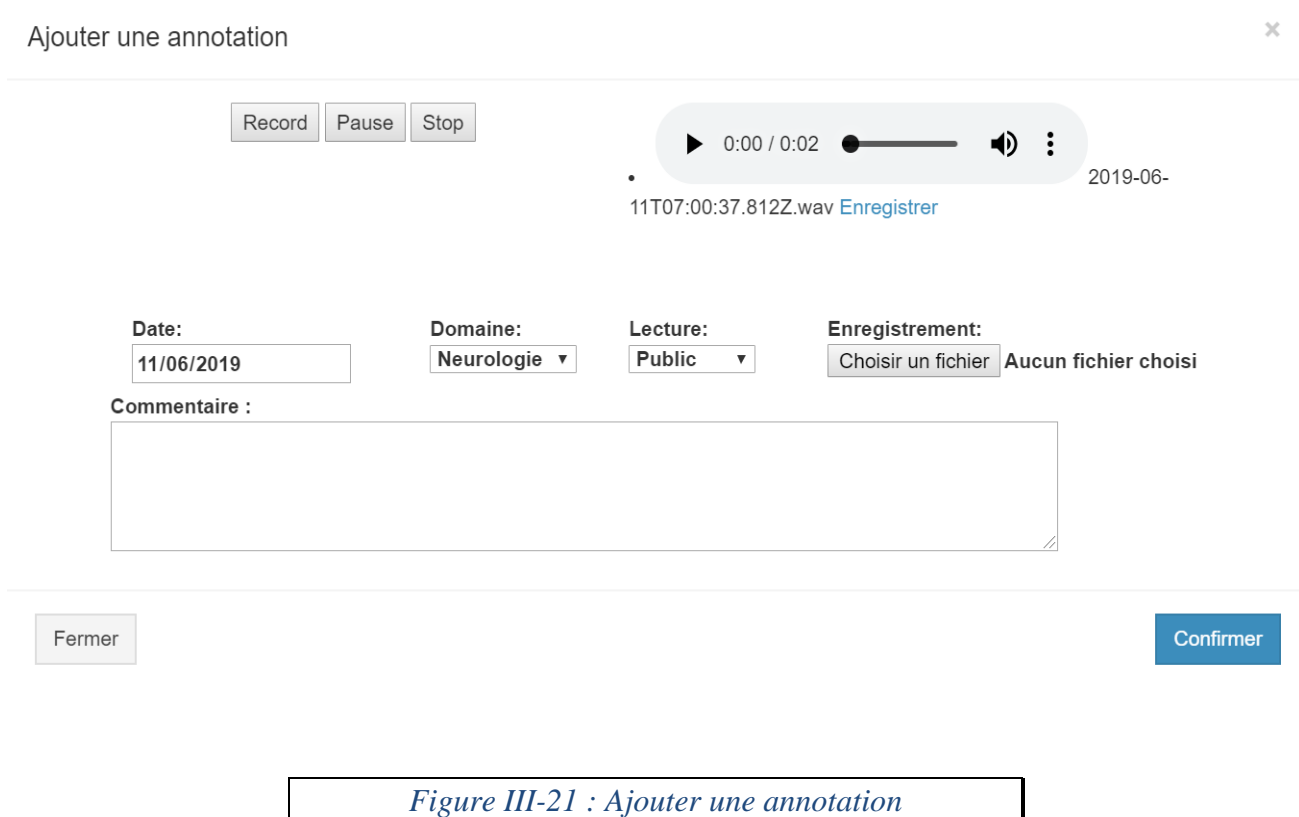

## **III.6.3.4 Visualisation Des Bilans**

Cette page représente la visualisation des examens biologiques à des fins d'aide à la décision. Nous avons la possibilité de comparer deux bilans, de filtrer par la date de début et date de fin.

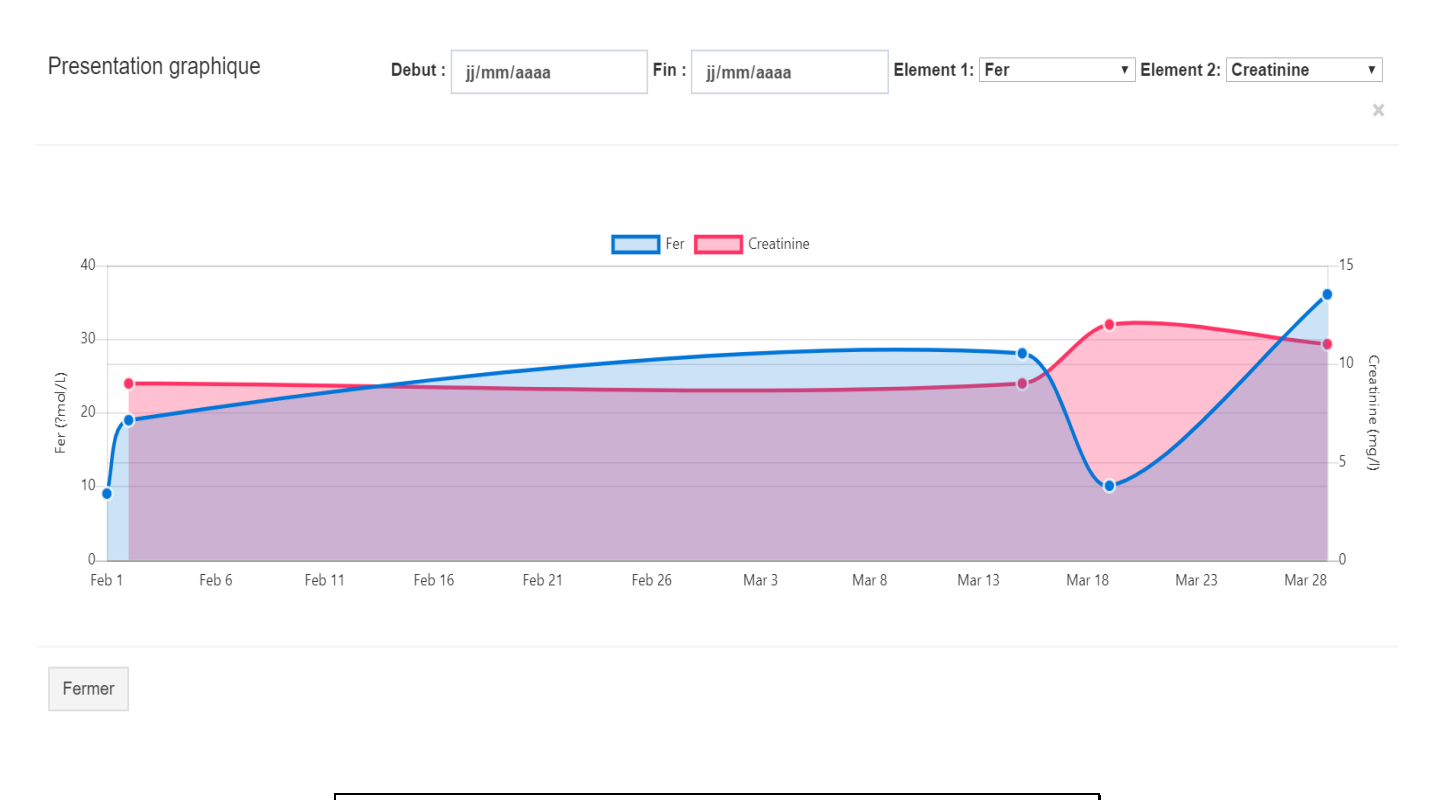

*Figure III-22 : Visualisation des bilans d'un patient*

## **III.6.3.5 Gestion des tableaux de bord**

Dans cette page, L'administrateur pourra définir les tableaux de bord pour le service hospitalier en définissant les examens et un intervalle par défaut.

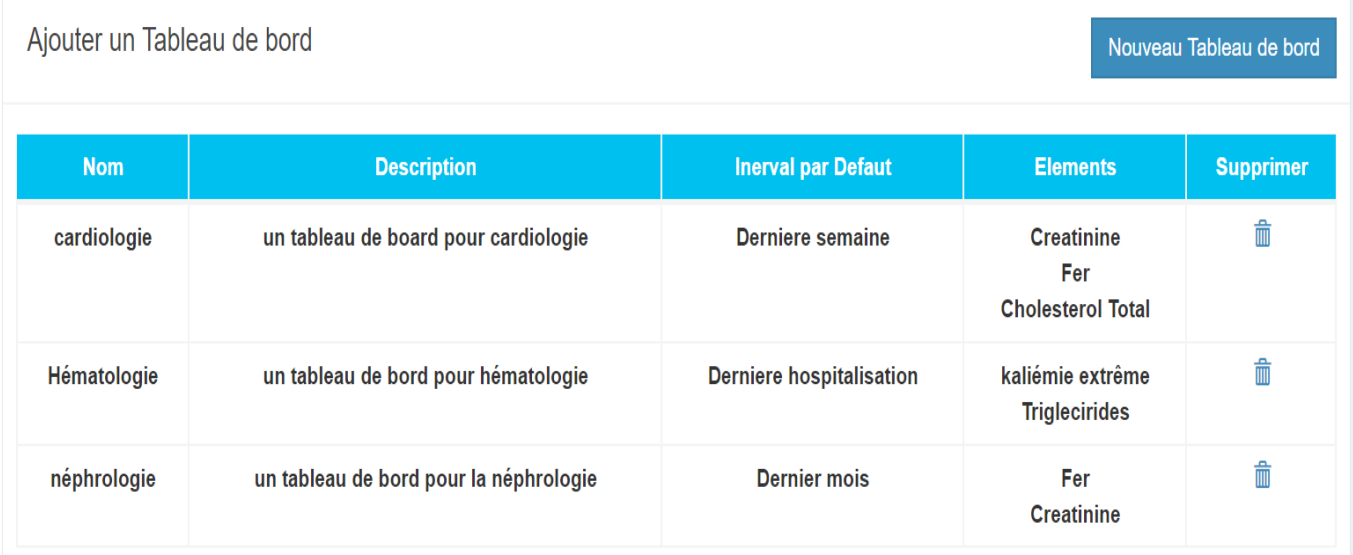

*Figure III-23 : Gestion des tableaux de bord graphique*

### **III.6.3.6 Rapport papier d'un patient**

Dans cette page, un rapport complet du dossier patient est généré en choisissant les parties à intégrer.

> Centre Hospitalo-Universitaire de Tlemcen Dr Tidjani Damerdji 05, Bd Mohammed V - Tlemcen chut@chu-tlemcen.dz 043 41.72.34

#### Dossier médical de Jobs Steve

Créé le : 2019-05-21. Mis à jour le : 2019-05-21

#### **Fiche administrative**

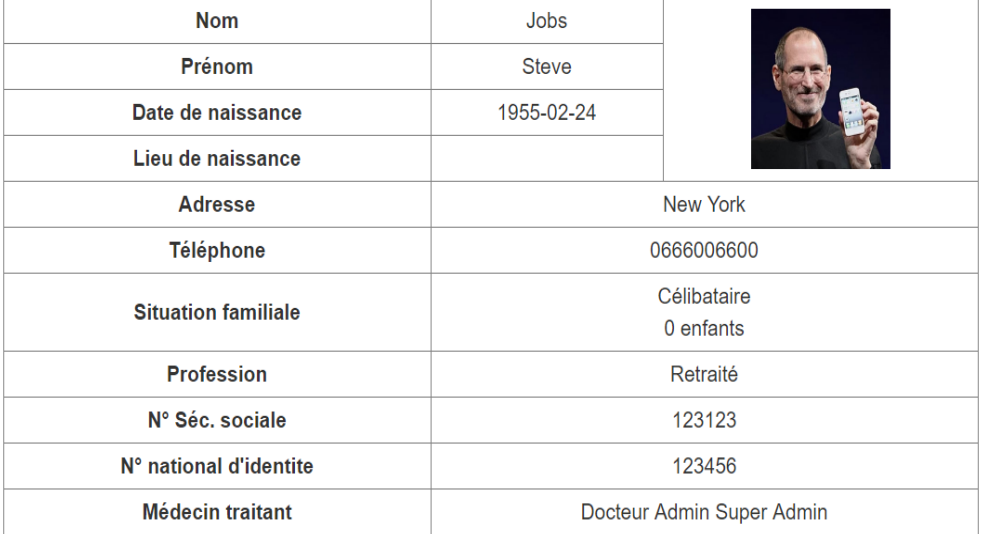

*Figure III-24 : première partie d'un rapport papier d'un dossier patient*

## **III.6.3.7 Application Mobile Ibnosina**

L'application est utilisée uniquement par le patient qui a la possession de son dossier, l'authentification est faite par son téléphone et un mot de passe fourni dans son hôpital.

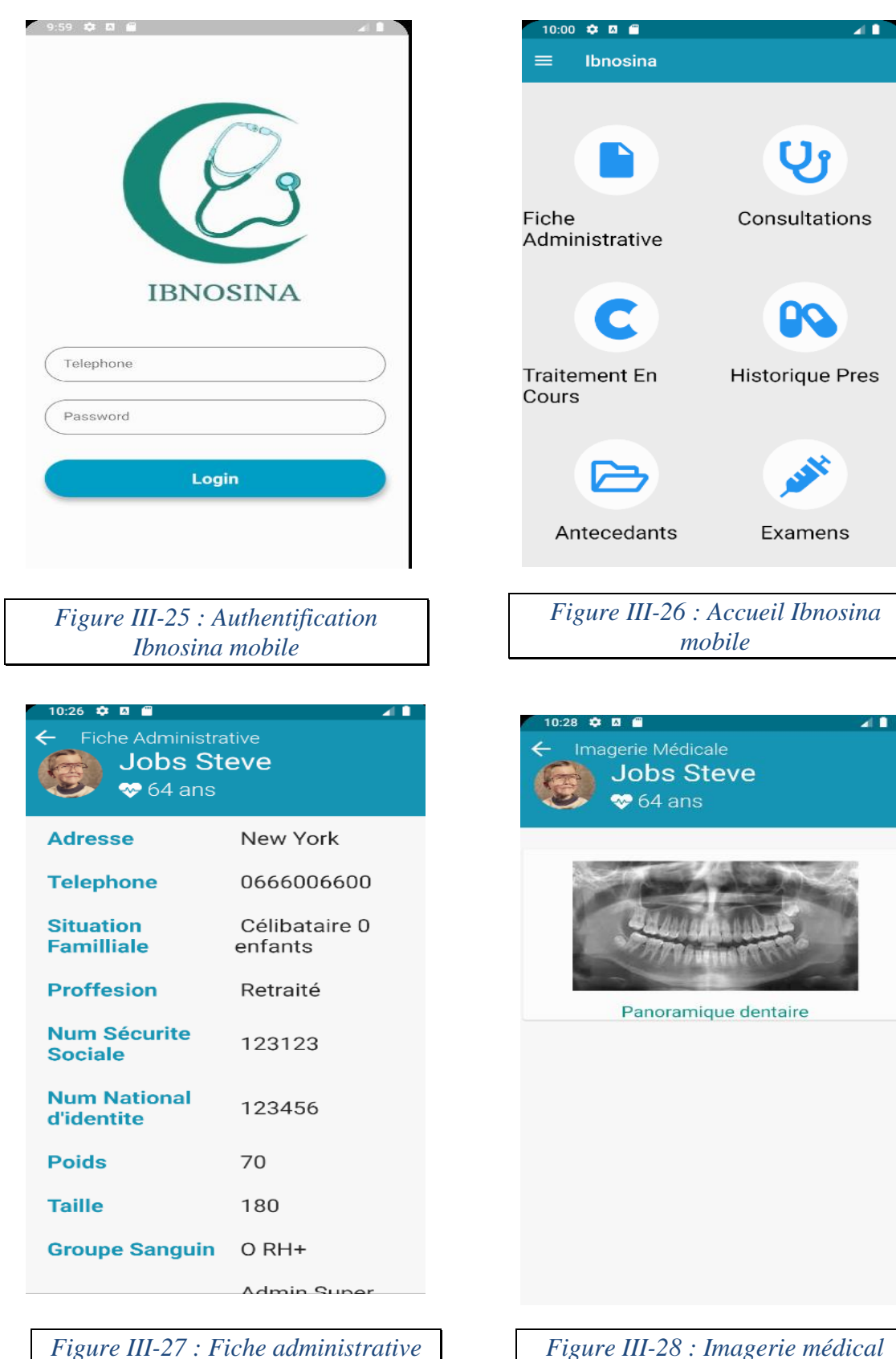

*patient Ibnosina mobile*

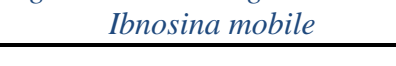

#### **III.6.3.8 Gestion des droits d'accès**

Dans cette page, L'administrateur pourra définir les profils des utilisateurs. L'administrateur a aussi la possibilité de modifier ou supprimer les profils créer.

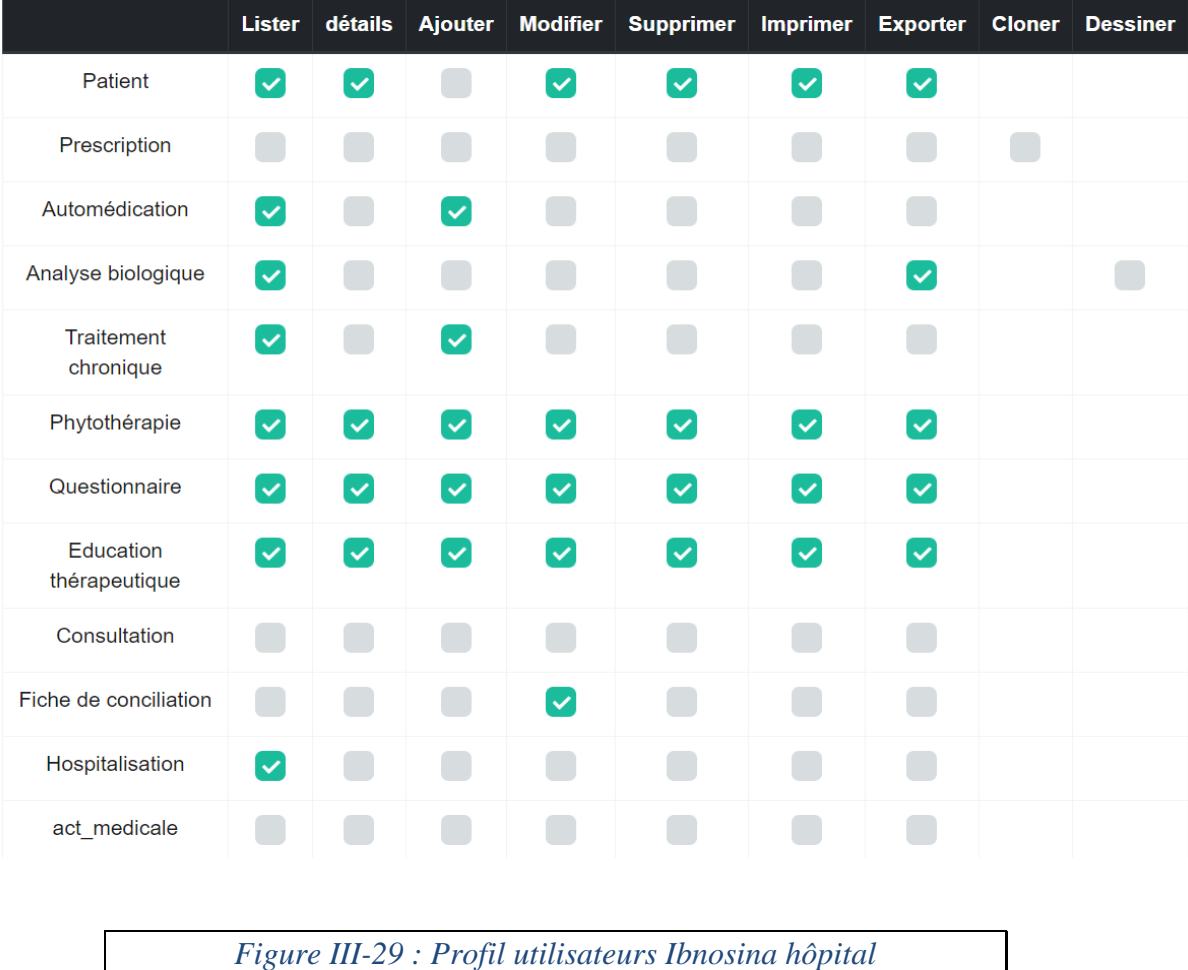

#### <span id="page-51-0"></span>**III.6.4 Obstacles rencontrés**

Durant le processus de développement de l'application nous avons rencontré des difficultés à comprendre le projet réalisé l'année dernière (Anapharm), le déployer et corriger ses différents bugs pour commencer le développement.

En second lieu, l'absence et le manque de certaines informations sur le dossier patient (les actes médicaux, les antécédents chirurgicaux, les hospitalisations, le groupe sanguin ...); Et donc une obligation d'enrichir le dossier patient avant de commencer notre projet qui est le partage du dossier patient entre les différents intervenants ainsi que la visualisation des données biologiques.

Ensuite, l'apprentissage de flutter n'a pas été une tâche facile car c'est un nouveau Framework publié à l'événement Google IO 2018.

Enfin, la gestion du projet en globalité entre les différents intervenants était une difficulté qui a fait ralentir de peu notre avancement dans le projet.

## <span id="page-52-0"></span>**III.6.5 Explication de l'API Ibnosina**

L'API Ibnosina permet à une application tierce d'accéder aux dossiers patients, aux examens, aux prescriptions et plus encore. Voici ci-dessous les différentes méthodes qui permettent d'interagir avec un dossier patient.

#### **Informations de contact**: [admin@anapharms.com](file:///C:/Users/Mehdizse/AppData/Local/Temp/Rar$EXa0.991/html-client/admin@anapharms.com)

Lien : [anapharms.com:8000](file:///C:/Users/Mehdizse/AppData/Local/Temp/Rar$EXa0.991/html-client/admin@anapharms.com)

**Version** : 0.0.1

Chemin de base : /api

#### *Méthode d'accès*

[API/user/login](file:///C:/Users/Mehdizse/AppData/Local/Temp/Rar$EXa0.850/html-client/index.html%23loginUser) : Authentification d'un patient au système anapharm

[API/logout](file:///C:/Users/Mehdizse/AppData/Local/Temp/Rar$EXa0.850/html-client/index.html%23logoutUser) : Déconnexion d'une session courante du patient

API/patient/{id} : Récupération de la fiche administrative d'un patient

API/chronique/{id} : Récupération des traitements chronique d'un patient

API/automedication/{id} : Récupération de l'automédication d'un patient

API/phytoterapie/{id} : Récupération des phytothérapies d'un patient

API/bilan/{id} : Récupération des examens d'un patient

API/consultation/{id} : Récupération des consultations d'un patient

API/antecedant/{id} : Récupération des antécédents d'un patient (pathologie, allergie)

API/act/{id} : Récupération des actes médicaux d'un patient

**Id** : Identifiant du patient

#### **Type de requête** : POST

api/user/login

### Authentification d'un patient au système (**loginUser**)

#### **Paramètres**

**Tel** : numéro de téléphone du compte patient (obligatoire)

**Password** : mot de passe du compte patient (obligatoire)

#### **Exemple de réponse**

Type de retour : application/json

patient\_id=61,

tel=0666666666,

token=eyJ0eXAiOiJKV1QiLCJhbGciOiJIUzI1NiJ9.eyJpc3MiOiJodHRwOlwvXC9hbmF waGFybXMuY29tOjgwMDBcL2FwaVwvdXNlclwvbG9naW4iLCJpYXQiOjE1NTc1ODE2MTIsI mV4cCI6MTU1NzU4NTIxMiwibmJmIjoxNTU3NTgxNjEyLCJqdGkiOiJ1T2VxYkEzOXVMRHJ kZTRwIiwic3ViIjowLCJwcnYiOiI4NDMxYTNmMjMwNTk2YTBhMjRjODQ3ZGFiY2U4YjAwY mQ5Y2I2NjlkIn0.I6NltBShci0l78NgHS1vfTeh69kSj7\_tlpVKkAXfGZc

*Tableau III-1 : Retour JSON authentification api*

#### **Code Réponses**

- 200 : *Opération réussie*
- 400 : *Téléphone ou mot de passe invalide*

## api/logout

Déconnecte la session utilisateur actuellement connectée (**logoutUser**)

#### **Paramètres**

**Token** : génère pendent l'authentification (obligatoire)

#### **Code Réponses**

200 : *Opération réussie*

400 : *Token invalide*

## api/patient/{id}

Récupération des informations d'un patient

Paramètres Token : génère pendent l'authentification (obligatoire)

Exemple de réponse Type de retour : application/json

```
patient_id= 61,
num securite social= 1
code national= 1
owned_by= 16
nom= patient1
prenom= patient
date naissance= 1995-07-15
taille= 170
poids= 80
adresse= Tlemcen
situation familial= célibataire
sexe= M
group_sanguin= B RH+
photo= 150720181322.jpg
tel= 0666666666,
```
*Tableau III-2 : Retour JSON récupération d'un patient*

200 : *Opération réussie*

400 : *Token invalide*

#### <span id="page-55-0"></span>**III.6.6 Sécurité des applications**

Le dossier patient regroupe les informations administratives et médicales d'un patient, assure la traçabilité de toutes les actions effectuées, c'est un outil de communication entre les acteurs de soins et les patients, il permet de comprendre le parcours hospitalier d'un patient et donc sa sécurité est très importante dans une structure hospitalière. Heureusement que Laravel et flutter proposent certain techniques et mécanismes pour se protéger des attaques les plus connues et exploitées, nous citons ci-dessus certains :

Laravel :

- Une authentification et un gestionnaire de droit d'accès très efficaces.
- Protection contre les injections SQL à travers une validation de formulaire.
- Protection contre l'attaque XSS (injection du code HTML ou JavaScript).
- Vérification de l'authenticité entre client et serveur à travers CSRF token (éviter les attaques de type man in the middle).

Flutter :

- Un système de plugin puissant là ou l'utilisateur est le maitre de son système en autorisant n'importe quelle action supplémentaire (accès à internet- accès à la caméra).
- Une authentification fiable à travers l'utilisation des tokens.

De plus une séparation des bases de données de l'application Ibnosina Hôpital et Ville pour protéger les données des patients, l'ajout de l'API Ibnosina pour l'application mobile pour éviter un accès direct aux bases de données et l'ajout du certificat SSL pour le cryptage des données envoyées.

## <span id="page-56-0"></span>**III.7 Déploiement**

Dans cette phase de déploiement, nous mettrons en œuvre le processus de mise en service de nos applications, pour obtenir un bon résultat nous avons déployé l'application Ibnosina ville et hôpital au niveau des ordinateurs des utilisateurs.

En second lieu nous avons déployé les applications sur deux VPS pour des tests plus ou moins réel et donc une facilité de test pour toutes les parties prenantes.

Vu que nous avons utilisé les « taches cron » et l'import-export sur les bases de données il nous fallait aussi un accès racine au serveur (Root) pour activer le service.

Le choix des serveurs VPS était très important pour réussir la phase de déploiement (tests d'intégration) et voici les éléments que nous avons pris en compte lors de notre recherche :

- Espace disque acceptable plus de 20 Go.
- Bande passante illimitée.
- Un hébergement la ou les taches cron sont activées
- Le service doit être accompagné d'un nom de domaine.
- Serveur de messagerie.

Après avoir cherché des hébergeurs sur le web, nous avons opté pour « OVH », qui offre un service qualité/prix acceptable. L'offre choisie est un serveur VPS avec 20GO de mémoire SSD extensible, avec un processeur de 1 cœur 2GHZ, et une mémoire vive de 2GO, disposant d'un système Linux Ubuntu 18.04 préinstallé.

Le seul manque est le certificat SSL qui n'est pas inclus dans le service, c'est pour cela que nous avons créé un certificat auto signé avec letsencrypt.

Pour le nom de domaine nous avons utilisé « www.ibno-sina.com » pour l'application final et le sous domaine « www.api.ibno-sina.com » pour l'api.

Côté messagerie, nous avons créé une adresse mail « contact@ibno-sina.com » pour pouvoir contacter « l'administration » concernant des informations générales sur le projet.

Nous avons déployé sur un serveur VPS l'application Ibnosina hôpital et sur un second serveur l'application Ibnosina ville et l'api.

La Seconde phase nous as permis de déployer l'application mobile Ibnosina sur les téléphones des utilisateurs pour d'éventuels tests.

## <span id="page-57-0"></span>**III.8 Tests**

Un cahier de test à était réalisé durant le développement de l'application. Nous avons rédigé les fiches de test d'intégration dans un tableau. La fiche de test contient le numéro de la fiche, la fonctionnalité à tester, le nom (le type de test à réaliser), aussi le scénario (une suite d'actions à suivre pour réaliser l'objectif du test) et les résultats attendus (sont des résultats qui doivent apparaitre aux testeur) :

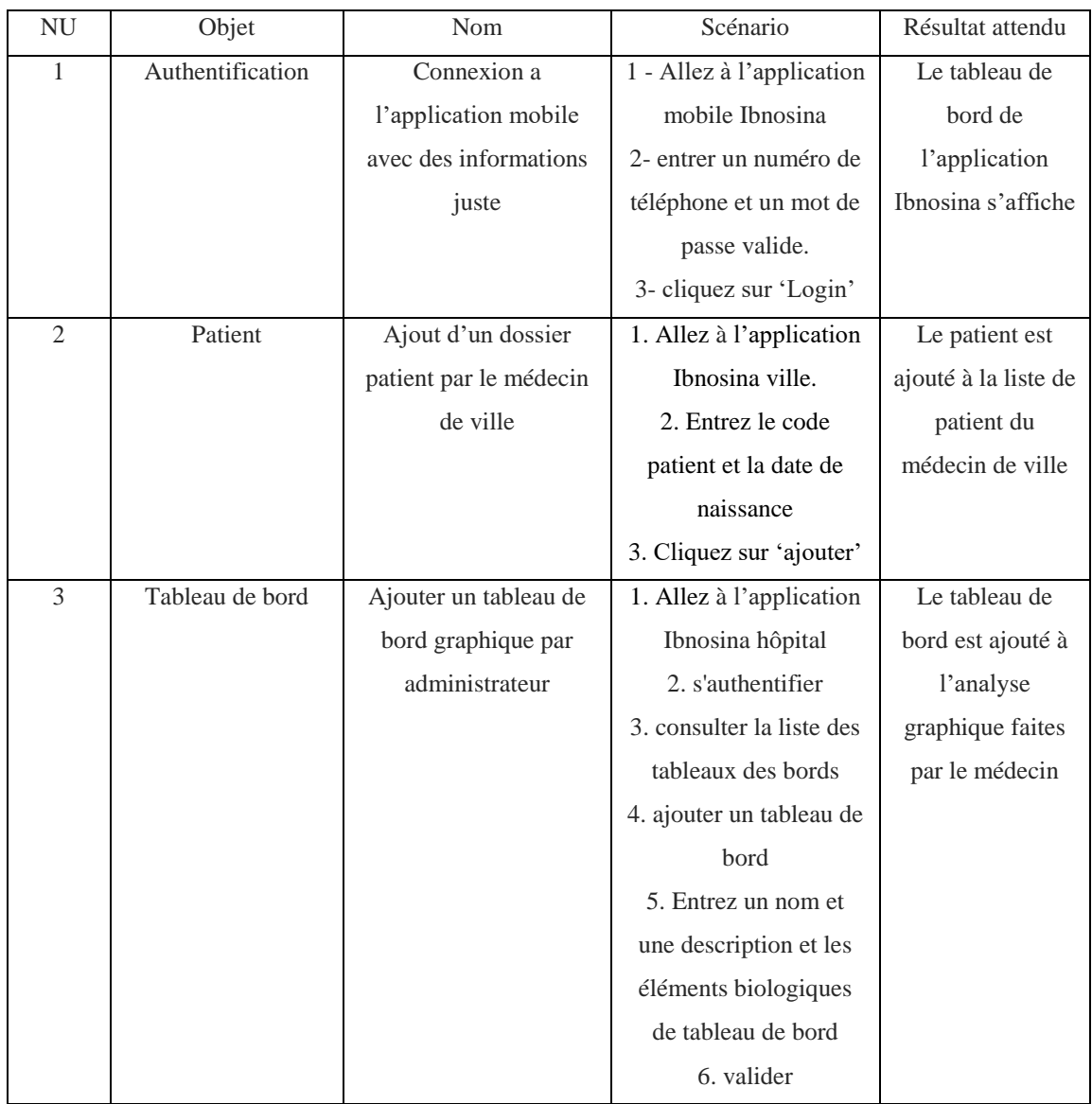

<span id="page-57-1"></span>*Tableau III-3 : Un exemple de fiche de test des applications*

## **Conclusion générale**

<span id="page-58-0"></span>Une bonne prise en charge du patient nécessite la collaboration de tous les professionnels de santé et leur communication au sujet du dossier patient. Ce dossier demeure aujourd'hui un instrument essentiel de suivi médical et soignant du patient et au cœur du fonctionnement quotidien de tout établissement de santé.

Notre travail a pour but d'aider le personnel médical à communiquer sur le dossier patient et de prendre des décisions rapides, fiables, efficaces et donc un gain dans la qualité des soins et leur coût.

Dans ce travail nous avons réalisé plusieurs applications, une première application Ibnosina ville qui aide les médecins de ville à faire leurs consultations et à récupérer des informations sur le patient (Médicaments, bilans, phytothérapie, informations personnels et sociales, tel que le poids, la taille, groupe sanguin, antécédents familiaux...) et la rédaction d'une prescription. Une amélioration d'une deuxième application Ibnosina hôpital pour permettre aux praticiens de visualiser les examens biologiques ainsi que la discussion sur le dossier patient à travers les annotations et aider le médecin à diminuer les risques d'erreurs médicales. Une application mobile accessible uniquement par le patient. Ce dernier possède son dossier et peut facilement le présenter à son médecin en cas d'urgence. Nous avons aussi réalisé une API qui sera proposé aux futurs développeurs pour des applications similaires.

Nos applications peuvent être aussi exploitées par les décideurs à tous les niveaux (Services, Hôpital, Wilaya, Ministère) pour notre pays, par exemple pour extraire les données sur les patients (nombre de diabétiques dans le pays et la façon d'évolution du diabète…)

Comme première perspective, nous comptons améliorer notre application Ibnosina ville pour impliquer le médecin de ville à enrichir le dossier patient avec plus d'informations. Nous pouvons également améliorer le gestionnaire de droit d'accès de l'application pour ajouter plus de profils (pharmacien de ville, caisse nationale des assurances sociales…)

En deuxième perspectives, nous comptons compléter le module de communication entre les professionnels de santé dans Ibnosina hôpital pour leur donner la possibilité d'annoter chaque information du dossier patient. Nous pouvons aussi l'optimiser pour que les annotations soient vues par un groupe de professionnels de santé ou un service hospitalier.

Comme dernière perspective, nous comptons impliquer le patient dans son application mobile Ibnosina pour l'ajout des informations d'une manière instantanées de son dossier (prise de tension artérielle, prise de glycémie, poids…) ainsi que l'utilisation de l'application mobile par les professionnels de santé.

## Bibliographie

[1] SCALA B., « E-santé, La médecine à l'ère du numérique, Science & Santé », Février 2016

[2] KAZI AOUEL S., BOUKHELF M., « Réalisation d'un système d'aide à la prescription et à l'analyse pharmaceutique», Juillet 2018.

[3] MEZIANE A., « Le dossier médical partagé », Bulletin d'information du CERIST, pp.10-19, mars 2012.

[4] BREMOND M., FIESCHI M., « Le partage d'informations dans le système de santé », Les tribunes de la santé, Editions de la santé, pp.79-85, janvier 2009.

[5] CASAGRAND T., « L'accès direct au dossier médical : principes juridiques et réalités pratiques », pp.50-54, mars-avril 2005.

[6] ZACKLAD M., LEWKOWICZ M., BOUJUT J.F., DARSES F., DETIENNE F., Forme et gestion des annotations numériques collectives en ingénierie collaborative, Edition Presses Universitaires de Grenoble, pp.207-224, Juillet 2003.

[7] SCHWEITZER L., « Le DMP ou comment constituer un gigantesque fichier des données de santé », pp.91-111, Juillet 2015.

[8] DUMOUCHEL J., « Facteurs influençant la prise en charge des urgences en médecine générale », Janvier 2013.

[9] WINCKLER M, « LA CRISE DE LA MÉDECINE GÉNÉRALE », Les tribunes de la santé, pp.67-74, Janvier 2009.

[11] SUREAU C., LECOURT D., DAVID G. « L'erreur médicale ». Presses Universitaires de France, Quadrige essais-débats, Paris, 2006.

[12] FIGON S., FARGE T., GOAZIOU M.F. « Erreurs médicales : comprendre et prévenir ». La revue du praticien- Médecine générale, 2008.

[13] GALAM E., L'erreur médicale : de la seconde victime au premier acteur, Paris, 2011

## Webographie

10. L'organisation mondiale de la santé : lien https://www.who.int. Dernière visite : 15 juin 19

14. Andaman7: https://www.andaman7.com/fr. Dernière visite : 15 juin 19

15. DMP (dossier médical partagé): https://www.dmp.fr/. Dernière visite : 15 juin 19

16. Dr santé: https://www.logicieldrsante.com/. Dernière visite : 15 juin 19

17. Medexa: http://medexa.com/. Dernière visite : 15 juin 19

18. FreeMedForms: https://freemedforms.com/. Dernière visite : 15 juin 19

19. SantyMed: http://www.santymed.com. Dernière visite : 15 juin 19

20. DBeaver: https://dbeaver.io/category/releases/. Dernière visite : 16 juin 19

21. Visual Studio Code: https://code.visualstudio.com/. Dernière visite : 16 juin 19

22.Postman: https://support.brightcove.com/fr/use-postman-api-requests. Dernière visite : 16 juin 19

23. Draw: https://draw.io. Dernière visite : 16 juin 19

24. Slack: https://slack.com. Dernière visite : 16 juin 19

25.Github: https://github.blog/. Dernière visite : 16 juin 19

26.Vps:https://www.lebigdata.fr/serveur-dedie-virtuel-vds-vps-definition. Dernière visite : 16 juin 19

27.HTML5: https://developer.mozilla.org/fr/docs/Web/Guide/HTML/HTML5. Dernière visite : 16 juin 19

28. CSS3: https://www.w3.org/Style/CSS/. Dernière visite : 16 juin 19

29. Javascript: https://developer.mozilla.org/fr/docs/Web/JavaScript. Dernière visite : 16 juin 19

30. JQuery: https://jquery.com/. Dernière visite : 16 juin 19

31.Bootstrap:https://www.w3schools.com/bootstrap4/bootstrap\_get\_started.asp. Dernière visite : 16 juin 19

32.Cron: https://doc.ubuntu-fr.org/cron. Dernière visite : 16 juin 19

33. Flutter: https://flutter.dev/docs. Dernière visite : 16 juin 19

34.Laravel:https://openclassrooms.com/fr/courses/3613341-decouvrez-le-frameworkphp-laravel. Dernière visite : 16 juin 19

35. Dart: https://fr.wikipedia.org/wiki/Dart\_(langage). Dernière visite : 16 juin 19

36. Php: https://www.w3schools.com/php/. Dernière visite : 16 juin 19

37.API:https://www.redhat.com/fr/topics/api/what-are-application-programminginterfaces. Dernière visite : 16 juin 19

#### **Résumé :**

Le dossier médical partagé est un outil dont les possibilités sont plus que prometteuses, tant pour la coordination des soins que pour la responsabilisation du patient dans son rapport à la santé. C'est l'avenir des échanges médicaux entre le professionnel de santé et son patient. Une occasion de créer une relation plus collaborative, chacun apporte sa pierre à l'édifice.

Notre travail consiste à élaborer des applications pour l'aide au partage du dossier patient entre les professionnels de santé, ce qui permettra de prendre de bonnes décisions par la suite et améliorer la prise en charge des patients. Notre système permet de faire bénéficier les services de soins en termes de vies humaines et cout, établir une relation villehôpital, encourager la collaboration entre médecins au sujet du dossier patient et impliquer le patient dans son processus de soins a travers la consultation du dossier depuis son application mobile.

*Mots clés :* Dossier médical partagé, annotation médicale, dossier patient, application mobile.

#### **Summary:**

The shared medical record is a tool with promising possibilities, for both coordination of care and for patient empowerment in relation to health. This is the future of medical exchanges between the health's professional and his patient. An opportunity to create more collaborative relationship, everyone brings his own stone to the building.

Our job is to develop applications to help sharing the patient's record between health professionals. This will help make good decisions later and improve patient care. Our system allows healthcare services to be delivered in terms of human lives and cost, to establish a hospital-city relationship, to encourage collaboration between doctors about the patient record and involve in their care process through the consultation of his record from its mobile application.

*Keywords*: Shared medical record, medical annotation, patient record, mobile application.

#### **خالصة :**

الملف الطبي المشترك هو وسلية متعددة االمكانيات، لتنسيق الرعاية الصحية و التواصل بين ممارسي الطب و تحميل المسؤولية للمريض في عالقته مع الصحة. هذا الملف هو مستقبل التبادالت الطبية بين الطبيب و المريض، كما انه فرصة لتكوين عالقة مختلفة بين المتخصص في مجال الصحة و المريض كل واحد يساهم بطريقته.

مهمتنا هي تطوير مجموعة من التطبيقات المساعدة لنشر الملف الطبي بين المتخصصين في مجال الصحة التخاذ قرارات جيدة و تحسين جودة و رعاية المرضي.هدف نظامنا هو حماية االرواح البشرية و اإلنقاص من التكلفة المالية للمستشفيات، اقامة عالقة بين اطباء المستشفي و المدينة، تشجيع تبادل المعلومات بين االطباء حول الملف الطبي للمريض و اشراك المريض في عملية الرعاية الصحية و دلك من خالل الوصول الي ملفه الصحي من تطبيقه المحمول .

**الكلمات المفتاحية :** الملف الطبي المشترك، المالحظات الطبية، سجل المريض، تطبيق الهاتف.